# Bedienungsanleitung

## **DIGITRADIO** 451 CD IR

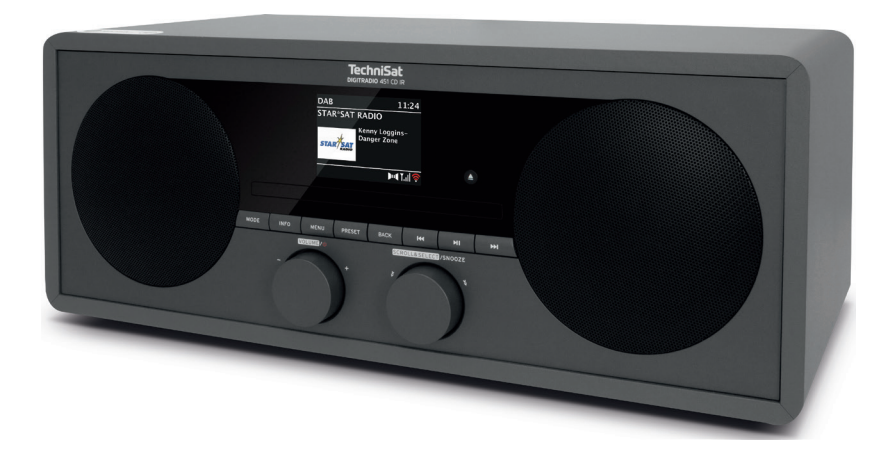

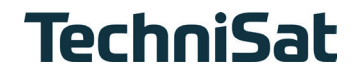

#### $\mathbf{1}$ Inhaltsverzeichnis

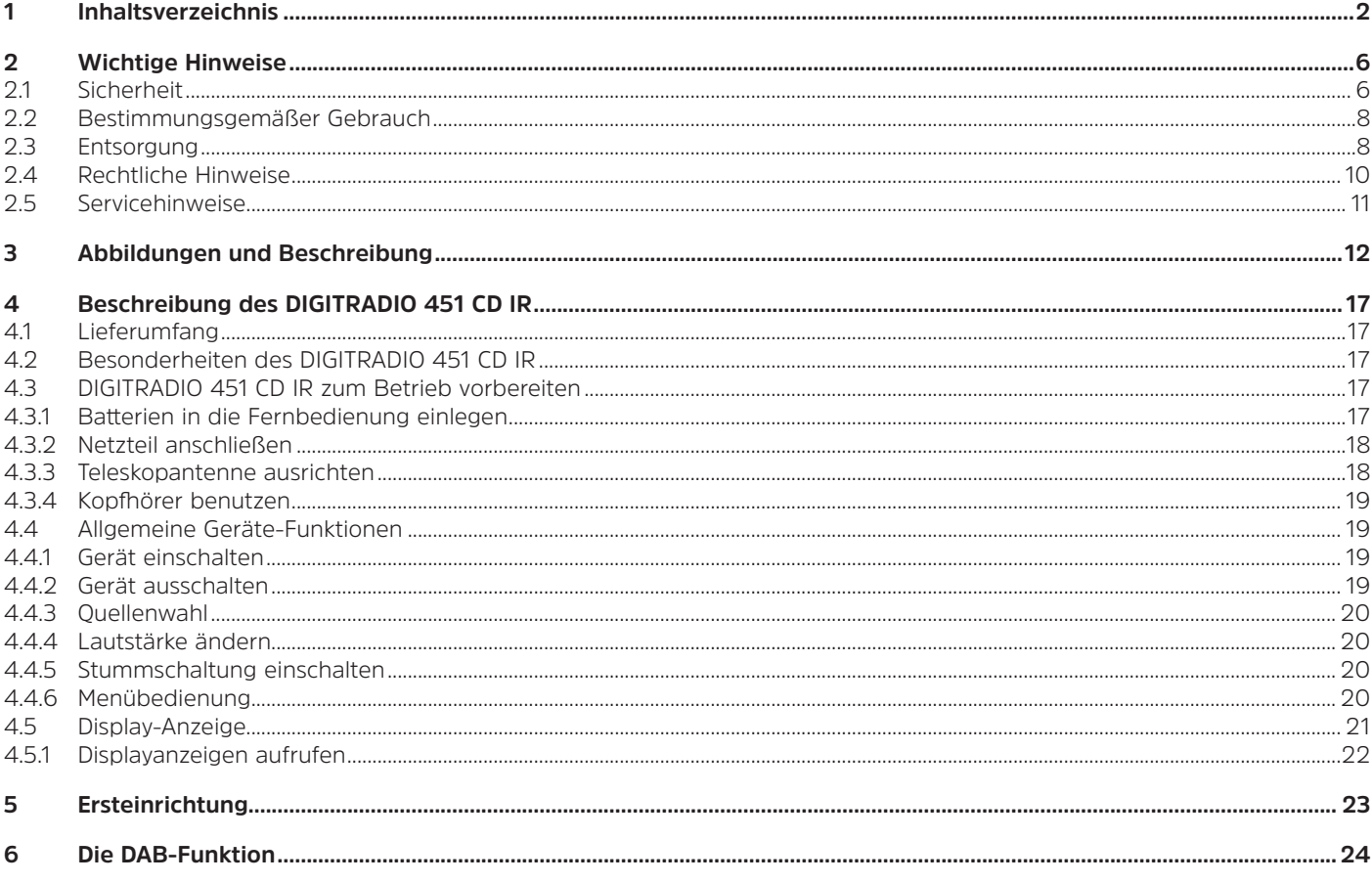

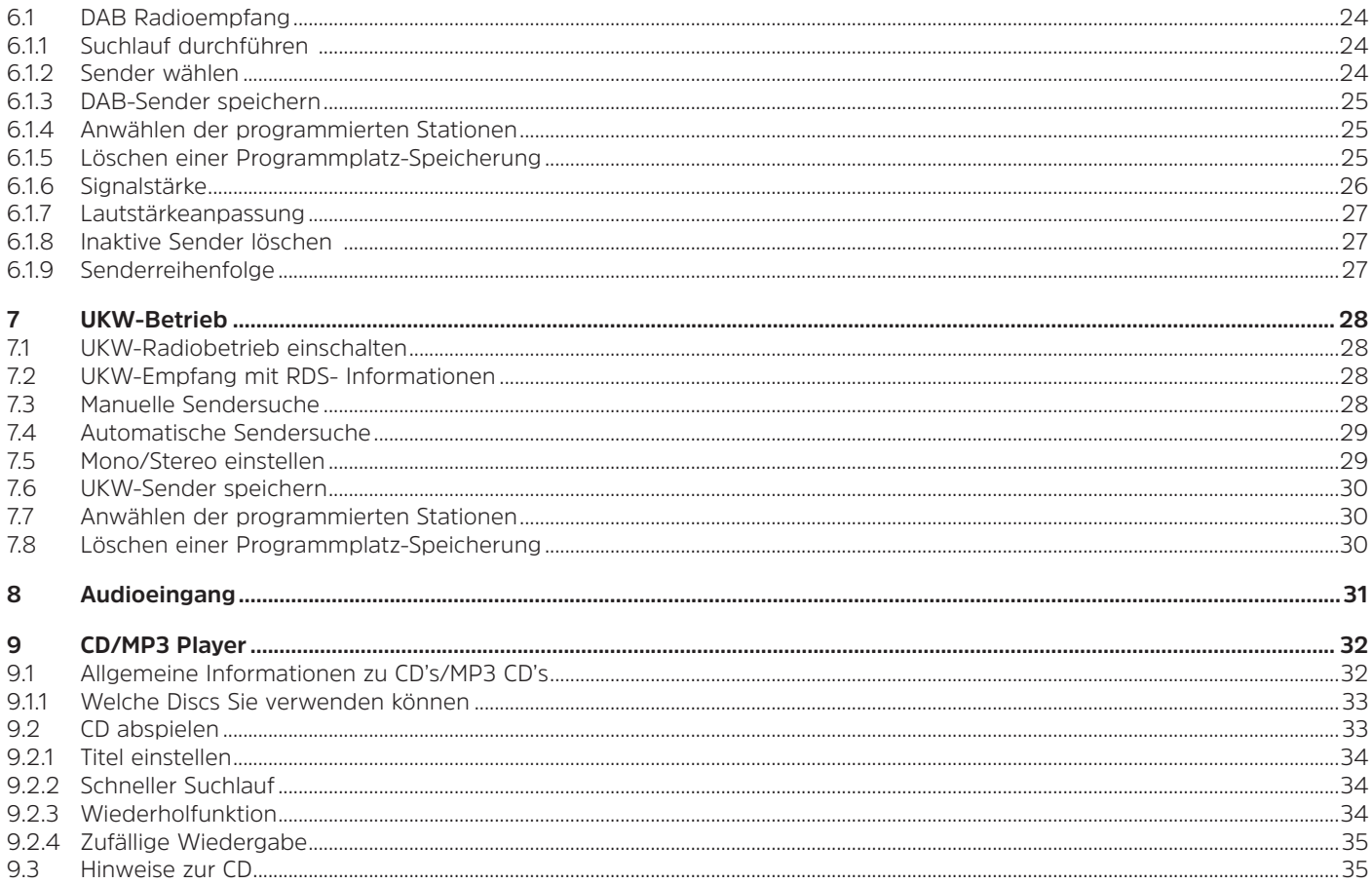

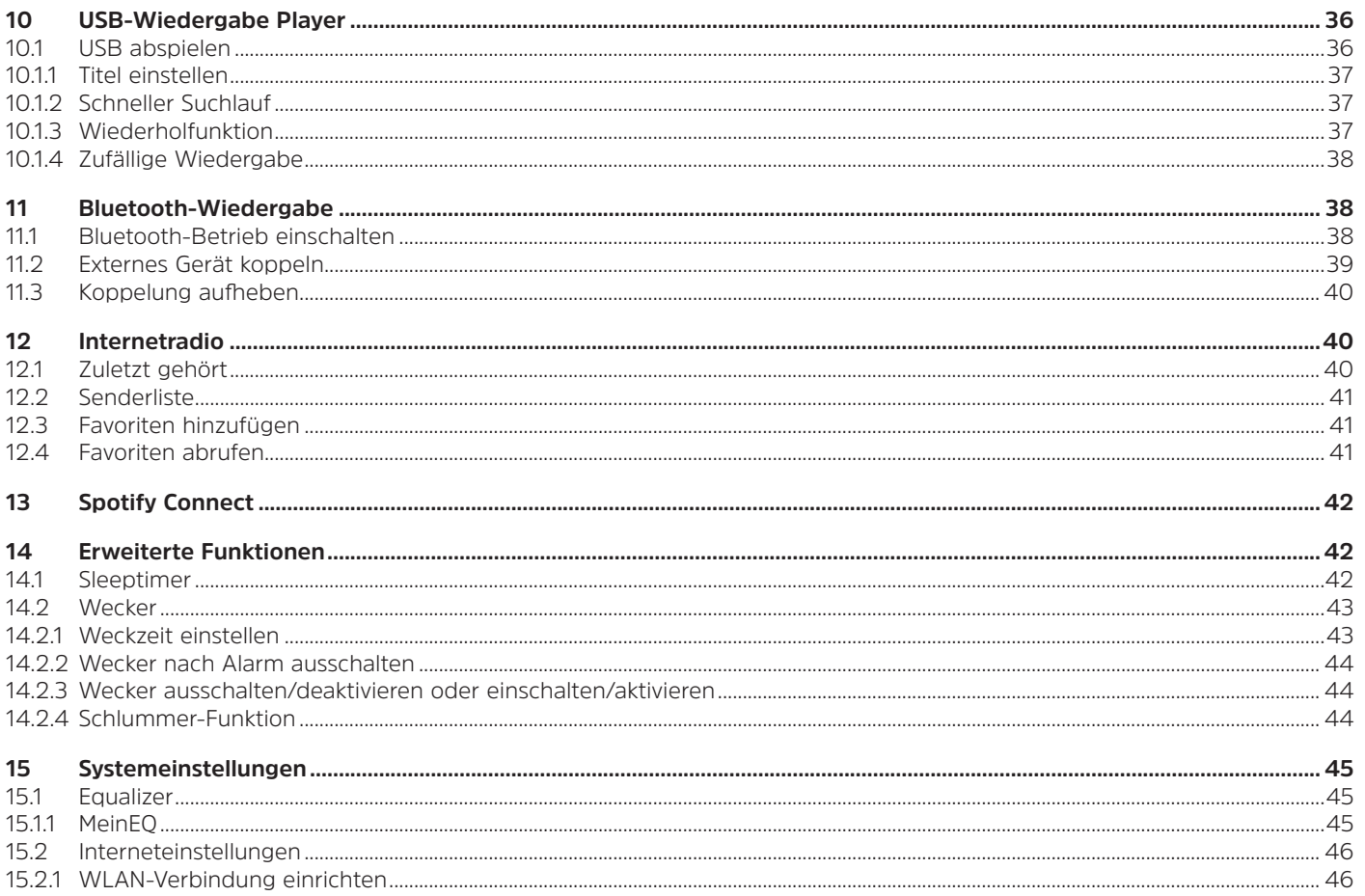

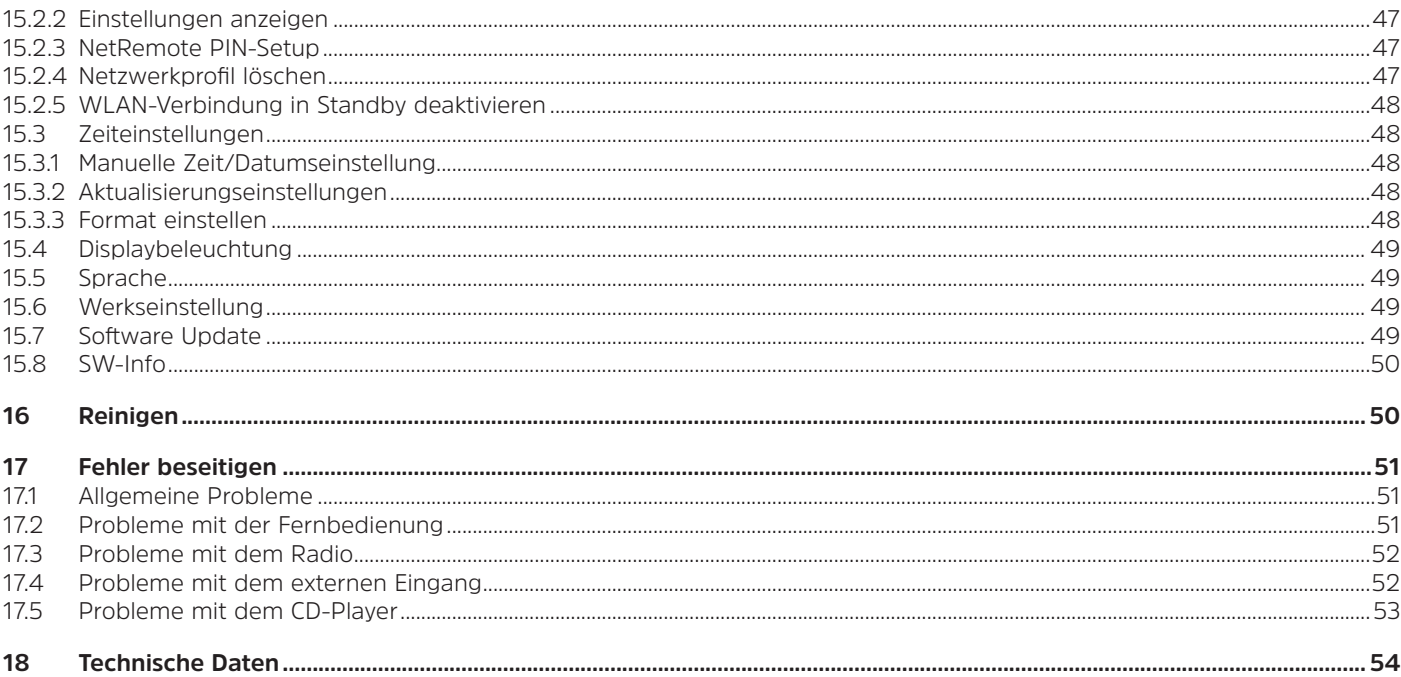

## <span id="page-5-0"></span>**2 Wichtige Hinweise**

Bitte beachten Sie die nachfolgend aufgeführten Hinweise, um Sicherheitsrisiken zu minimieren, Beschädigungen am Gerät zu vermeiden, sowie einen Beitrag zum Umweltschutz zu leisten. Lesen Sie bitte alle Sicherheitshinweise sorgfältig durch und bewahren Sie diese für spätere Fragen auf. Befolgen Sie immer alle Warnungen und Hinweise in dieser Kurzanleitung und auf der Rückseite des Gerätes.

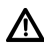

Achtung - Kennzeichnet einen wichtigen Hinweis, den Sie zur Vermeidung von Gerätedefekten, Datenverlusten/-missbrauch oder ungewolltem Betrieb unbedingt beachten sollten.

 $\bm{\mathrm{(i)}}$ Tipp - Kennzeichnet einen Hinweis zur beschriebenen Funktion sowie eine im Zusammenhang stehende und evtl. zu beachtende andere Funktion mit Hinweis auf den entsprechenden Punkt der Anleitung.

#### **2.1 Sicherheit**

Zu Ihrem Schutz müssen Sie die Sicherheitsvorkehrungen sorgfältig durchlesen, bevor Sie Ihr DIGITRADIO 451 CD IR in Betrieb nehmen. Der Hersteller übernimmt keine Haftung für Schäden, die durch unsachgemäße Handhabung und durch Nichteinhaltung der folgenden Sicherheitsvorkehrungen entstanden sind:

Öffnen Sie niemals das Gerät! Das Berühren spannung führender Teile ist lebensgefährlich!

Ein eventuell notwendiger Eingriff darf nur von geschultem Personal vorgenommen werden.

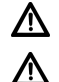

Λ

 $\mathbb{A}$ ⚠

Das Gerät darf nur in gemäßigtem Klima betrieben werden.

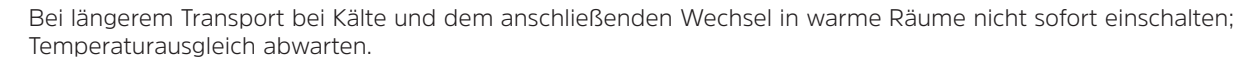

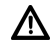

Setzen Sie das Gerät nicht Tropf- oder Spritzwasser aus. Ist Wasser in das Gerät gelangt, schalten Sie es aus und verständigen Sie den Service.

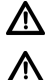

Setzen Sie das Gerät nicht Heizquellen aus, die das Gerät zusätzlich zum normalen Gebrauch erwärmen.

Bei Gewitter müssen Sie das Gerät von der Netzsteckdose trennen. Überspannung kann das Gerät beschädigen.

das Gerät ausschalten und den Service verständigen. Λ Das Gerät darf nur an eine Netzspannung von 100V-240V~, 50/60 Hz angeschlossen werden. Versuchen Sie niemals, das Gerät mit einer anderen Spannung zu betreiben. Λ Das Gerät darf erst angeschlossen werden, nachdem die Installation vorschriftsmäßig beendet ist.  $\Delta$ Wenn das Gerät sonstige Schäden aufweist, darf es nicht in Betrieb genommen werden. ∧ Da bei diesem Gerät die Trennung vom Stromnetz durch das Ziehen des Steckernetzteils/Netzsteckers erfolgt, ist es unbedingt notwendig, dass dieses/dieser jederzeit leicht zugänglich ist. Λ Beim Abziehen des Netzteils von der Steckdose am Netzteil ziehen - nicht am Kabel.  $\Delta$ Nehmen Sie das Gerät nicht in der Nähe von Badewannen, Swimmingpools oder spritzendem Wasser in Betrieb.  $\Lambda$ Versuchen Sie niemals ein defektes Gerät selbst zu reparieren. Wenden Sie sich immer an eine unserer Kundendienststellen. Λ Fremdkörper, z.B. Nadeln, Münzen, etc., dürfen nicht in das Innere des Gerätes fallen. Die Anschlusskontakte nicht mit metallischen Gegenständen oder den Fingern berühren. Die Folge können Kurzschlüsse sein. Δ Es dürfen keine Gegenstände oder offenen Brandquellen, wie z.B. brennende Kerzen auf das Gerät gestellt werden.  $\Delta$ Lassen Sie Kinder niemals unbeaufsichtigt dieses Gerät benutzen.  $\Delta$ Das Gerät bleibt auch in ausgeschaltetem Zustand/Standby mit dem Stromnetz verbunden. W Dieses Gerät ist nicht dafür bestimmt, durch Personen (einschließlich Kinder) mit eingeschränkten physischen, sensorischen oder geistigen Fähigkeiten oder mangels Erfahrung und/oder mangels Wissen benutzt zu werden, es sei denn, sie werden durcheine für ihre Sicherheit zuständige Person beaufsichtigt oder erhielten von ihr Anweisungen, wie das Gerät zu benutzen ist. Kinder müssen beaufsichtigt werden, um sicherzustellen, dass sie nicht mit dem Gerät spielen.

Bei auffälligem Gerätedefekt, Geruchs- oder Rauchentwicklung, erheblichen Fehlfunktionen, Beschädigungen an Gehäuse

 $\Lambda$ 

<span id="page-7-0"></span>八 Es ist verboten Umbauten am Gerät vorzunehmen.

Beschädigte Geräte bzw. beschädigte Zubehörteile dürfen nicht mehr verwendet werden.

#### **2.2 Bestimmungsgemäßer Gebrauch**

Bitte lesen Sie diese Bedienungsanleitung sorgfältig durch. Nur dann können Sie Ihr Gerät sicher und richtig bedienen. Die Bedienungsanleitung für einen späteren Gebrauch aufbewahren.

Das Gerät ist für den Empfang von DAB+/UKW-Radiosendungen, der Musik-/MP3-Wiedergabe CDs, USB und Bluetooth sowie zur Wiedergabe von Internetstreams entwickelt.

Das Gerät ist für den privaten Gebrauch konzipiert und nicht für gewerbliche Zwecke geeignet.

#### **2.3 Entsorgung**

Die Verpackung Ihres Gerätes besteht ausschließlich aus wiederverwertbaren Materialien. Bitte führen Sie diese entsprechend sortiert wieder dem "Dualen System" zu. Dieses Produkt ist entsprechend der Richtlinie 2012/19/EU über Elektro- und Elektronik-Altgeräte (WEEE) gekennzeichnet und darf am Ende seiner Lebensdauer nicht über den normalen Haushaltsabfall entsorgt werden, sondern muss an einem Sammelpunkt für das Recycling von elektrischen und elektronischen Geräten abgegeben werden.

Das  $\sqrt{2}$ -Symbol auf dem Produkt, der Gebrauchsanleitung oder der Verpackung weist darauf hin.

Die Werkstoffe sind gemäß ihrer Kennzeichnung wiederverwertbar. Mit der Wiederverwendung, der stofflichen Verwertung oder anderen Formen der Verwertung von Altgeräten leisten Sie einen wichtigen Beitrag zum Schutze unserer Umwelt.

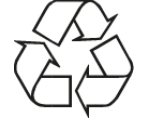

Bitte erfragen Sie bei der Gemeindeverwaltung die zuständige Entsorgungsstelle. Achten Sie darauf, dass die leeren Batterien/ Akkus sowie Elektronikschrott nicht in den Hausmüll gelangen, sondern sachgerecht entsorgt werden (Rücknahme durch den Fachhandel, Sondermüll).

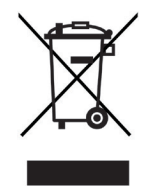

Batterien/Akkus können Giftstoffe enthalten, die die Gesundheit und die Umwelt schädigen. Batterien/Akkus unterliegen der europäischen Richtlinie 2006/66/EG. Diese dürfen nicht mit dem normalen Hausmüll entsorgt werden.<br>  $\begin{pmatrix} \mathbf{i} \end{pmatrix}$  Entsorgungshinweise:

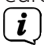

八

## **Entsorgungshinweise:**

Entsorgung der Verpackung:

Ihr neues Gerät wurde auf dem Weg zu Ihnen durch die Verpackung geschützt. Alle eingesetzten Materialien sind umweltverträglich und wieder verwertbar. Bitte helfen Sie mit und entsorgen Sie die Verpackung umweltgerecht. Über aktuelle Entsorgungswege informieren Sie sich bei Ihrem Händler oder über Ihre kommunale Entsorgungseinrichtung.

Erstickungsgefahr! Verpackung und deren Teile nicht Kindern überlassen. Erstickungsgefahr durch Folien und andere Verpackungsmaterialien.

Entsorgung des Gerätes:

Altgeräte sind kein wertloser Abfall. Durch umweltgerechte Entsorgung können wertvolle Rohstoffe wieder gewonnen werden. Erkundigen Sie sich in Ihrer Stadt- oder Gemeindeverwaltung nach Möglichkeiten einer umwelt- und sachgerechten Entsorgung des Gerätes. Vor der Entsorgung des Gerätes sollten enthaltene Batterien/Akkus entfernt werden.

#### <span id="page-9-0"></span>**2.4 Rechtliche Hinweise**

 $\left(\boldsymbol{\overline{i}}\right)$ Hiermit erklärt TechniSat, dass der Funkanlagentyp DIGITRADIO 451 CD IR der Richtlinie 2014/53/EU entspricht. Der vollständige Text der EU-Konformitätserklärung ist unter der folgenden Internetadresse verfügbar:

[http://konf.tsat.de/?ID=22453](http://konf.tsat.de/?ID=22450)

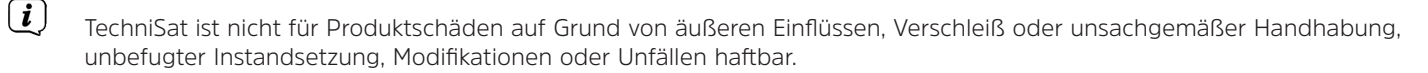

 $\left(\overline{\bm{i}}\right)$ Änderungen und Druckfehler vorbehalten. Stand 05/22. Abschrift und Vervielfältigung nur mit Genehmigung des Herausgebers. Die jeweils aktuelle Version der Anleitung erhalten Sie im PDF-Format im Downloadbereich der TechniSat-Homepage unter [www.technisat.de](http://www.technisat.de).

DIGITRADIO 451 CD IR und TechniSat sind eingetragene Warenzeichen der:

## **TechniSat Digital GmbH**

Julius-Saxler-Straße 3 D-54550 Daun/Eifel [www.technisat.de](http://www.technisat.de)

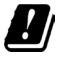

 $\left(\boldsymbol{i}\right)$ 

In den nachfolgend aufgeführten Ländern darf das Gerät im 5GHz WLAN-Bereich nur in geschlossenen Räumen betrieben werden.

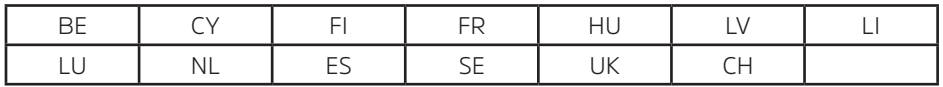

Namen der erwähnten Firmen, Institutionen oder Marken sind Warenzeichen oder eingetragene Warenzeichen der jeweiligen Inhaber.

### <span id="page-10-0"></span>**2.5 Servicehinweise**

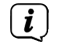

 $\left(\mathbf{i}\right)$ 

<span id="page-10-1"></span>Dieses Produkt ist qualitätsgeprüft und mit der gesetzlichen Gewährleistungszeit von 24 Monaten ab Kaufdatum versehen. Bitte bewahren Sie den Rechnungsbeleg als Kaufnachweis auf. Bei Gewährleistungsansprüchen wenden Sie sich bitte an den Händler des Produktes.

### Hinweis!

Für Fragen und Informationen oder wenn es mit diesem Gerät zu einem Problem kommt, ist unsere Technische Hotline:

Mo. - Fr. 8:00 - 18:00 unter Tel.: 03925/9220 1800 erreichbar.

Für eine eventuell erforderliche Einsendung des Gerätes verwenden Sie bitte ausschließlich folgende Anschrift:

TechniSat Digital GmbH Service-Center Nordstr. 4a 39418 Staßfurt

 $\epsilon$ 

## <span id="page-11-0"></span>**Abbildungen und Beschreibung**

## **Frontansicht**

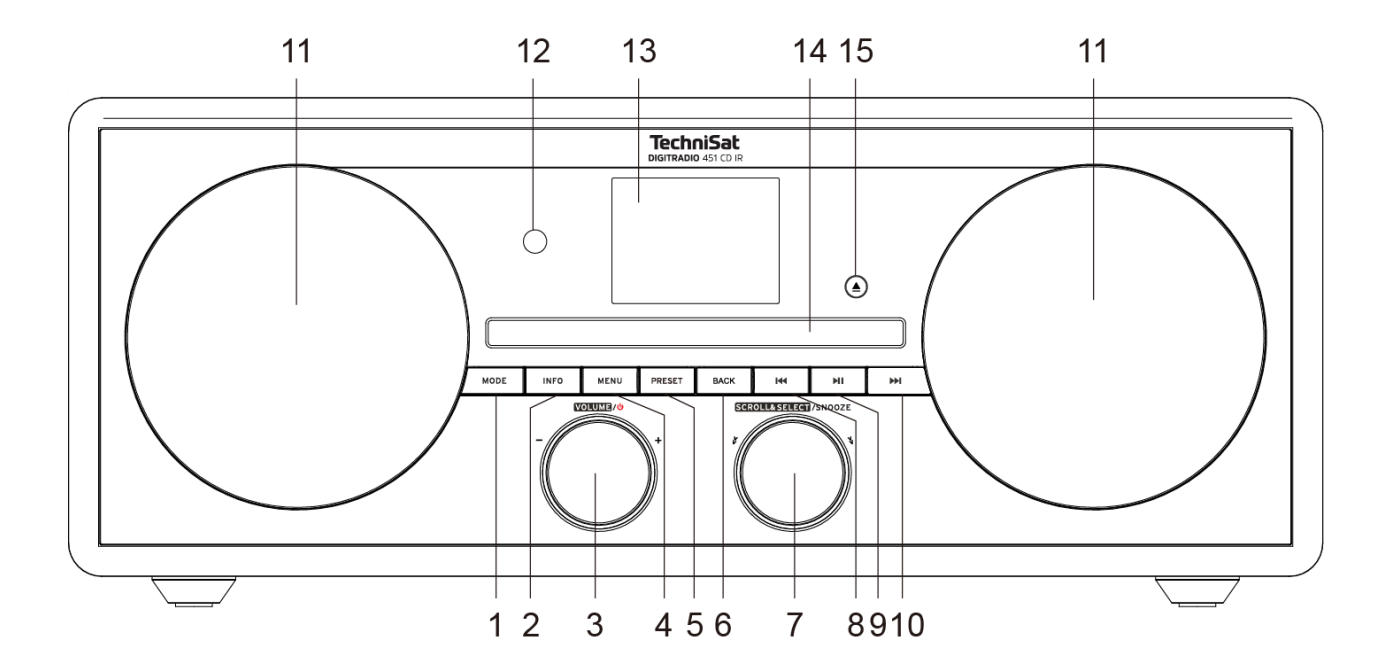

## **Beschreibung Frontansicht**

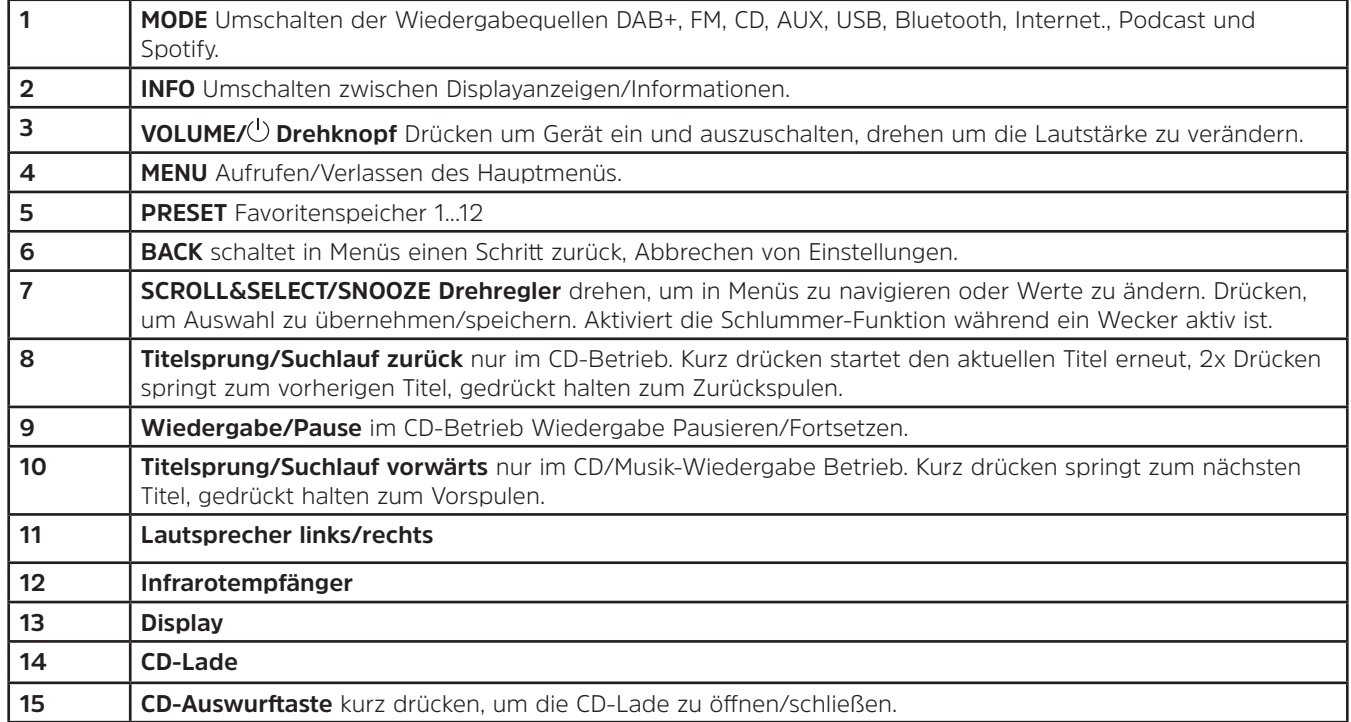

## **Rückansicht**

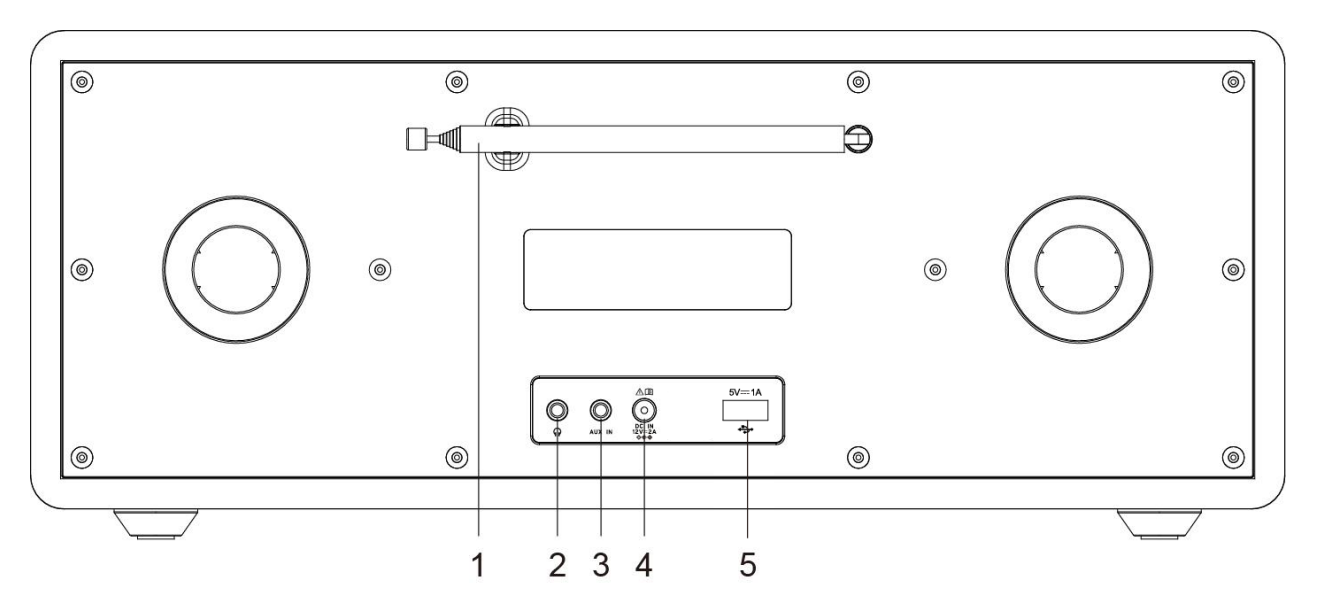

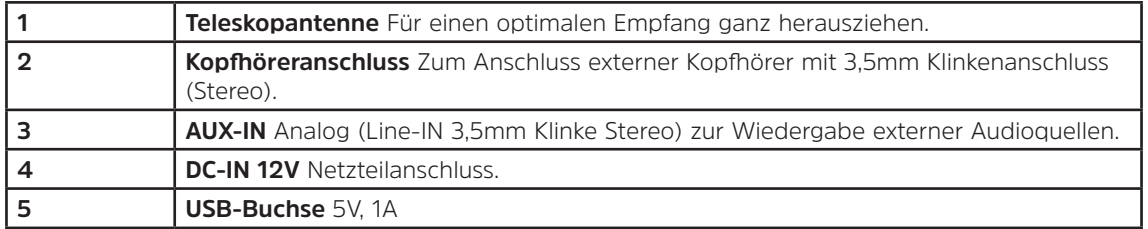

## **Fernbedienung**

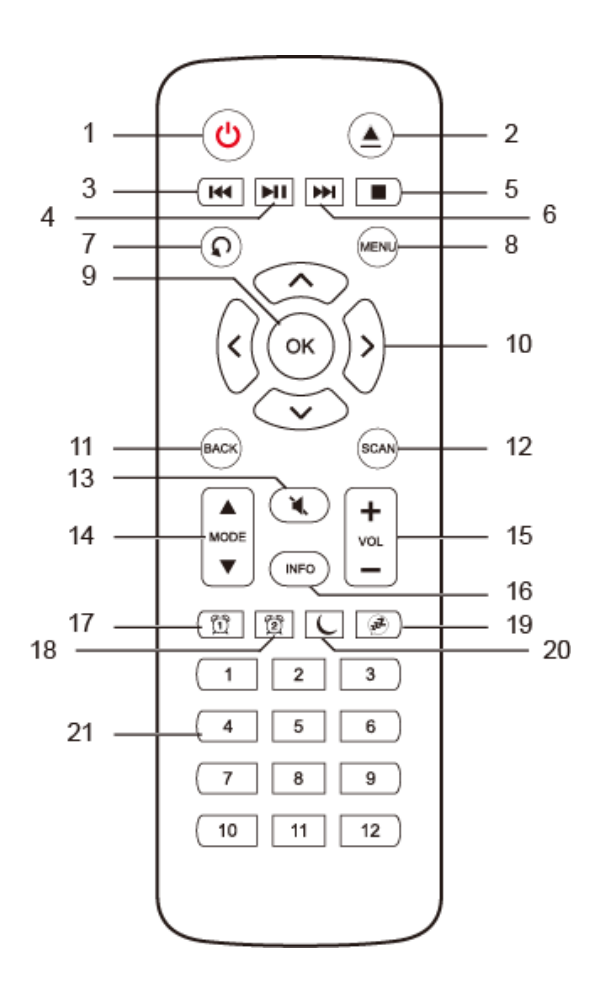

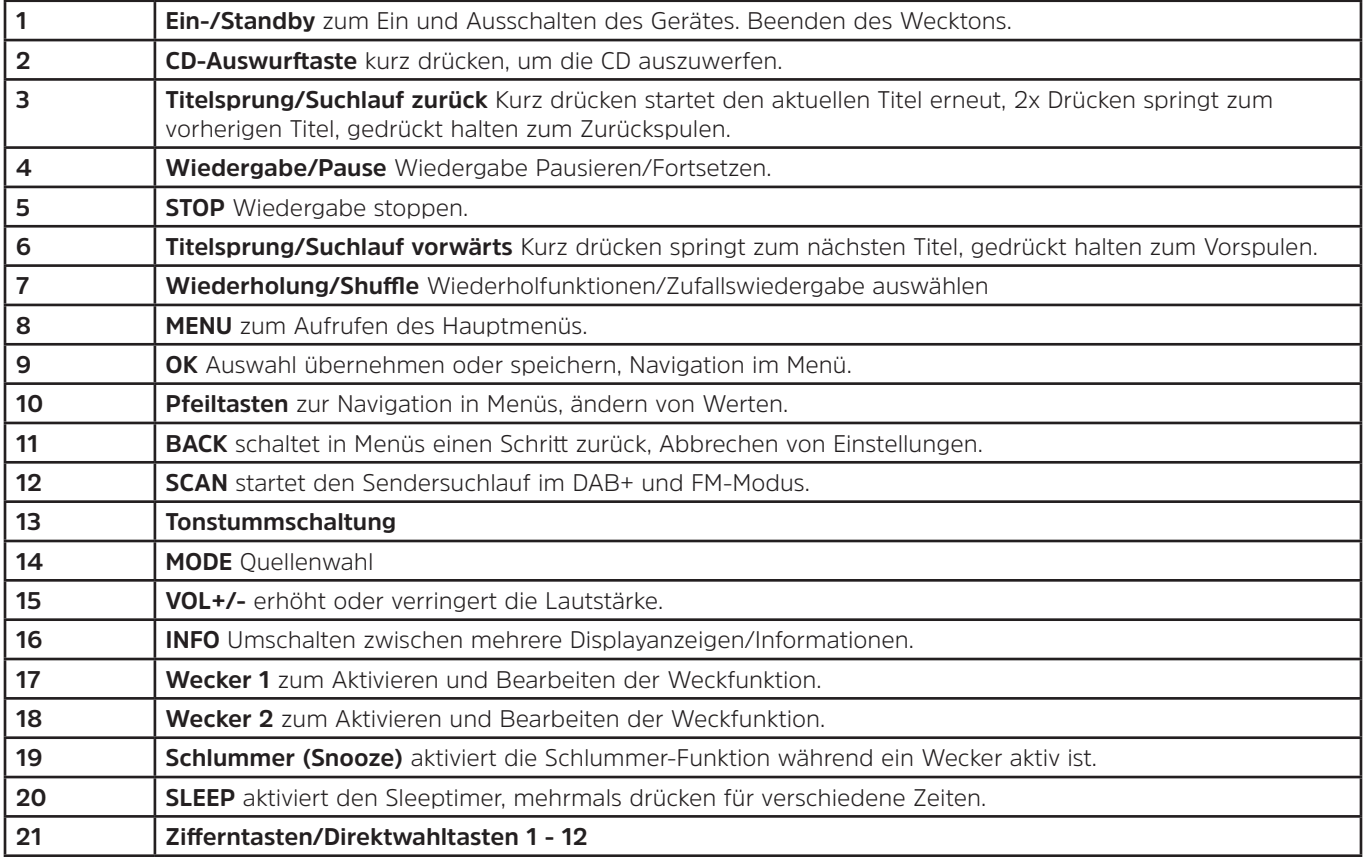

## <span id="page-16-0"></span>**4 Beschreibung des DIGITRADIO 451 CD IR**

#### **4.1 Lieferumfang**

Im Lieferumfang sind enthalten:

1x DIGITRADIO 451 CD IR, 1x Bedienungsanleitung, 1x Fernbedienung + Batterien, 1x Netzteil

#### **4.2 Besonderheiten des DIGITRADIO 451 CD IR**

Das DIGITRADIO 451 CD IR besteht aus einem DAB+/UKW-Empfänger, mit folgend aufgeführten Funktionen:

- Sie können bis zu 40 DAB+ und 40 UKW-Sender speichern.
- Das Radio empfängt auf den Frequenzen UKW 87,5–108 MHz (analog) und DAB+ 174–240 MHz (digital).
- CD-Spieler

⚠ ハ

- MP3/AAC/WMA-Wiedergabe von CD/USB
- Bluetoothwiedergabe
- Internetradio/Podcast/Spotify
- Das Gerät verfügt über eine Zeit- und Datumsanzeige.
- Wecker-/Sleepfunktion

#### **4.3 DIGITRADIO 451 CD IR zum Betrieb vorbereiten**

#### <span id="page-16-1"></span>**4.3.1 Batterien in die Fernbedienung einlegen**

- > Schieben Sie den Batteriefachdeckel an der Rückseite der Fernbedienung auf. Legen Sie zwei Batterien der Größe "AAA" (Micro), 1,5 V, unter Beachtung der vorgegebenen Polarität in das Batteriefach ein. Batterien im Lieferumfang enthalten.
- > Schließen Sie den Batteriefachdeckel wieder sorgfältig, bis der Deckel einrastet.
- $\left(\bm{i}\right)$ Wechseln Sie schwächer werdende Batterien rechtzeitig aus.
- $\Lambda$ Wechseln Sie immer beide Batterien gleichzeitig aus und verwenden Sie Batterien des gleichen Typs.
	- Auslaufende Batterien können Beschädigungen an der Fernbedienung verursachen.
	- Wenn das Gerät längere Zeit nicht benutzt wird, nehmen Sie die Batterien aus der Fernbedienung.

<span id="page-17-0"></span>W Wichtiger Hinweis zur Entsorgung: Batterien können Giftstoffe enthalten, die die Umwelt schädigen. Entsorgen Sie die Batterien deshalb unbedingt entsprechend der geltenden gesetzlichen Bestimmungen. Werfen Sie die Batterien niemals in den normalen Hausmüll.

#### **4.3.2 Netzteil anschließen**

- > Stecken Sie den DC-Stecker des Netzteils in die mit **DC-IN** beschrifteten Buchse auf der Rückseite des DIGITRADIO. Stecken Sie anschließend das Netzteil in eine Netzsteckdose 100-240V ~ 50/60Hz.
- 八 Vergewissern Sie sich, dass die Betriebsspannung des Netzteils mit der örtlichen Netzspannung übereinstimmt, bevor Sie es in die Wandsteckdose stecken.

## <span id="page-17-1"></span>**4.3.3 Teleskopantenne ausrichten**

Die Anzahl und Qualität der zu empfangenden Sender hängt von den Empfangsverhältnissen am Aufstellort ab. Mit der Teleskopantenne kann ein ausgezeichneter Empfang erzielt werden.

- > Richten Sie die Teleskopantenne auf und ziehen Sie sie der Länge nach aus.
	- Wichtig ist oft die exakte Ausrichtung der Teleskopantenne, insbesondere in den Randgebieten des DAB+ -Empfangs. Im Internet kann man z.B. unter ["www.digitalradio.de](http://www.digitalradio.de)" die Lage des nächstgelegenen Sendemastes schnell ausfindig machen.
- $\left(\mathbf{i}\right)$

 $\left(\bm{i}\right)$ 

 $\left(\overline{\bm{i}}\right)$ 

Starten Sie den ersten Suchlauf an einem Fenster in Richtung des Sendemastes. Bei schlechtem Wetter kann der DAB+ -Empfang nur eingeschränkt möglich sein.

Fassen Sie die Teleskopantenne während der Wiedergabe eines Senders nicht an. Dies kann zu Empfangsbeeinträchtigungen und Tonaussetzern führen.

#### <span id="page-18-0"></span>**4.3.4 Kopfhörer benutzen**

## **Gehörschäden!**

Hören Sie Radio nicht mit großer Lautstärke über Kopfhörer. Dies kann zu bleibenden Gehörschäden führen. Regeln Sie vor der Verwendung von Kopfhörern die Gerätelautstärke auf minimale Lautstärke.<br>
( $\hat{i}$ ) Verwenden Sie nur Kopfhörer mit 3.5 Millimeter Stereo-Klinkenstecke

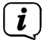

Verwenden Sie nur Kopfhörer mit 3,5 Millimeter Stereo-Klinkenstecker.

- > Stecken Sie den Stecker des Kopfhörers in die **Kopfhörerbuchse** auf der Rückseite des Gerätes. Die Klangwiedergabe erfolgt jetzt ausschließlich über den Kopfhörer, der Lautsprecher ist stumm geschaltet.
- > Wenn Sie wieder über die Lautsprecher hören möchten, ziehen Sie den Stecker des Kopfhörers aus der Kopfhörerbuchse des Gerätes.

#### **4.4 Allgemeine Geräte-Funktionen**

#### **4.4.1 Gerät einschalten**

- > Um einen guten DAB+/FM(UKW)-Empfang zu gewährleisten, ziehen Sie bitte die Antenne, die sich an der Rückseite des Gerätes befindet, ganz aus. Beachten Sie hierzu auch Punkt [4.3.3.](#page-17-1)
- > Bereiten Sie das DIGITRADIO zunächst wie unter Punkt [4.3.1](#page-16-1) und [4.3.3](#page-17-1) beschrieben, zum Betrieb vor.
- > Zum **Einschalten** des DIGITRADIO 451 CD IR, drücken Sie den **VOLUME/ Drehknopf** am Gerät (**3**) oder **Ein/Standby** auf der Fernbedienung (**1**).

#### **4.4.2 Gerät ausschalten**

- > Zum **Ausschalten**, drücken Sie den **VOLUME/ Drehknopf** am Gerät (**3**) oder **Ein/Standby** auf der Fernbedienung (**1**). Datum und Uhrzeit werden im Display angezeigt. Die Displayhelligkeit im Standby-Modus können Sie wie unter Punkt [15.4](#page-48-1) beschrieben ändern.
- $\left(\boldsymbol{i}\right)$ Durch Gedrückthalten von **VOLUME/ Drehknopf** am Gerät (**3**) oder **Ein/Standby** auf der Fernbedienung (**1**) bei ausgeschaltetem Gerät können Sie zusätzlich die WLAN-Verbindung in Standby ausschalten. Beim nächsten Einschalten wird die WLAN-Verbindung automatisch wieder hergestellt

### <span id="page-19-0"></span>**4.4.3 Quellenwahl**

- > Drücken Sie die Taste **MODE** am Gerät (**1**) oder auf der Fernbedienung (**14**) mehrmals, um durch die verfügbaren Quellen zu schalten.
- $\left(\boldsymbol{\overline{i}}\right)$ Die aktuell gewählte Quelle wird im Display angezeigt.

#### **4.4.4 Lautstärke ändern**

- > Drehen Sie VOLUME/<sup>()</sup> Drehknopf am Gerät (3), um die Lautstärke zu verringern oder zu erhöhen. Auf der Fernbedienung benutzen Sie die Wipp-Taste **VOL+/-** (**15**).
- $\left(\boldsymbol{\overline{i}}\right)$ Die eingestellte Lautstärke wird während dem Regelvorgang im Display angezeigt.

 $\left(\begin{matrix}\bm{i}\end{matrix}\right)$ Wird die Lautstärke komplett herunter geregelt, schaltet das Gerät nach ca. 15 Minuten in den Standby-Modus.

#### **4.4.5 Stummschaltung einschalten**

- > Sie können die Lautstärke mit der Taste **Tonstummschaltung** (**13**) stumm schalten. "Stumm" erscheint im Display und in der Statusleiste.
- > Ein erneutes Drücken der Taste schaltet den Ton wieder ein.

#### <span id="page-19-1"></span>**4.4.6 Menübedienung**

Das Menü ist aufgeteilt in das **Menü der jeweiligen Quelle** und in die **Systemeinstellungen**, die für alle Quellen gelten. Die Bedienung innerhalb der Menüs erfolgt mit dem **SCROLL&SELECT Drehknopf** (**7**) am Gerät oder mit den **Pfeiltasten auf/ab** (**10**) und der Taste **OK** (**9**) auf der Fernbedienung.

- > Durch Drehen des **SCROLL&SELECT Drehknopf** (**7**) nach rechts und links oder durch Drücken der **Pfeiltasten auf/ab** (**10**) auf der Fernbedienung bewegen Sie die Markierung bzw. verändern den markierten Wert.
- > Durch Drücken des **SCROLL&SELECT Drehknopf** (**7**) oder der Taste **OK** (**9**) auf der Fernbedienung, können Sie eine Auswahl bestätigen, um in ein Untermenü zu gelangen bzw. den eingestellten Wert zu speichern.

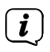

Wurde ein Wert geändert, wird dieser gespeichert. Befindet sich neben einem Menüeintrag ein Pfeil (**>**), gelangen Sie zu weiteren Einstellungen oder Funktionen.

- <span id="page-20-0"></span>> Zum Öffnen des Hauptmenüs der aktuell gewählten Quelle, drücken Sie die Taste **MENU** am Gerät oder auf der Fernbedienung.
- $\left(\mathbf{i}\right)$ Im Menü der aktuell gewählten Quelle befinden sich quellenspezifische Einstellungen und Optionen. Von hier gelangen Sie auch in die **Systemeinstellungen**.
- > Drücken Sie die Taste **MENU**, um das Menü zu verlassen. Je nachdem in welchem Untermenü oder Option Sie sich befinden, müssen Sie die Taste **MENU** eventuell mehrmals drücken.
- > Möchten Sie eine Einstellung abbrechen, ohne zu speichern, drücken Sie die Taste **MENU** oder alternativ die Taste **BACK**.
- $\left(\mathbf{i}\right)$ Funktionen und zu drückende Tasten werden in dieser Bedienungsanleitung in **fett** dargestellt. Displayanzeigen in **[eckigen Klammern]**.
	- Einige Textdarstellungen (z. B. Menüeinträge, Senderinformationen) sind eventuell für die Anzeige im Display zu lang. Diese werden dann nach kurzer Zeit als Lauftext dargestellt.
- $\left(\begin{matrix}\mathbf{i}\end{matrix}\right)$ Die weitere Beschreibung der Gerätefunktionen in dieser Bedienungsanleitung wird anhand der **Tasten auf der Fernbedienung** beschrieben.

## **4.5 Display-Anzeige**

 $\left(\begin{matrix}\mathbf{i}\end{matrix}\right)$ 

 $\left(\begin{matrix}\mathbf{i}\end{matrix}\right)$ 

Je nach gewählter Funktion/Quelle, kann die dargestellte Displayanzeige abweichen. Beachten Sie die Hinweise auf dem Display.

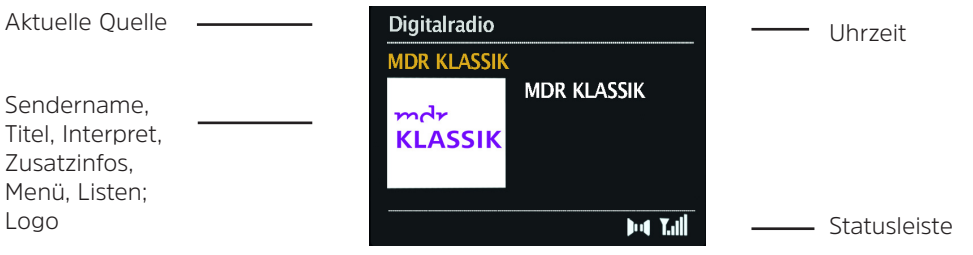

#### <span id="page-21-0"></span>**4.5.1 Displayanzeigen aufrufen**

> Durch mehrmaliges Drücken der Taste **INFO** (**16**) während Sie eine Quelle wiedergeben, können Sie folgende Informationen einblenden und durchschalten:

#### **DAB-Betrieb**:

- Titel, Interpret, DLS: durchlaufender Text mit zusätzlichen Informationen, die die Sender u. U. bereitstellen
- Programmtyp
- Ensemble, Frequenz
- Signalfehlerrate, Signalstärke
- Bitrate, Tonformat
- Datum
- Sendername

#### **UKW-Betrieb**:

- RT Radiotext (falls ausgesendet)
- PTY Programmtyp
- Frequenz
- Datum

#### **CD/MP3 und USB Wiedergabe**:

- Dateiname
- Album
- Künstler
- Titel
- Datum

#### **Bluetooth**

- Spielzeit, Gesamtspielzeit
- Künstler
- Album
- Tonformat, Abtastrate

#### **Internetradio**

- Schlagwort, Beschreibung
- Sprache, Standort
- Bitrate, Tonformat, Abtastrate
- Abspielpuffer
- Datum

#### **Podcast**

- Spielzeit, Gesamtspielzeit
- Stückname
- Stückbeschreibung
- Künstler
- Album
- Bitrate, Tonformat, Abtastrate
- Abspielpuffer
- Datum

#### **Spotify**

- Künstler, Titel, Spielzeit, Gesamtspielzeit
- Interpret
- Album
- Bitrate, Abtastrate
- Abspielpuffer

Im DAB-Betrieb werden von einigen Sendern Bilder oder Zusatzinformationen eingeblendet, welche das komplette Display ausfüllen können. Diese Einblendungen können mit der **OK**-Taste verkleinert/vergrößert werden.

 $\left(\bm{i}\,\right)$ 

## <span id="page-22-1"></span><span id="page-22-0"></span>**5 Ersteinrichtung**

Nach dem erstmaligen Einschalten des DIGITRADIO 451 CD IR startet der **Ersteinrichtungsassistent**.

- $\left(\mathbf{i}\right)$ Alle Einstellungen können auch zu einem späteren Zeitpunkt jederzeit geändert werden.
- $\left(\overline{\bm{i}}\right)$ Beachten Sie zur Bedienung der Ersteinrichtung die unter Punkt [4.4.6](#page-19-1) angegebene Bedienweise des Radios zur Auswahl und Einstellung in Menüs.
- > Wählen Sie durch Ihre bevorzugte Bediensprache und bestätigen Sie Ihre Auswahl.
- > Beachten Sie den Datenschutzhinweis im Radiodisplay und bestätigen Sie dessen Kenntnisnahme.
- > Um den Ersteinrichtungsassistent zu starten, wählen Sie das Feld **[JA]** und bestätigen Sie.
- > Im nächsten Schritt können Sie das **Uhrzeitformat** wählen. Wählen Sie die gewünschte Einstellung **[12]** oder **[24]** und bestätigen Sie.
- > Anschließend muss gewählt werden, über welche Quelle (DAB+, FM oder Internet) das DIGITRADIO 451 CD IR die Uhrzeit und das Datum bezieht und aktualisiert.
- $\left(\begin{matrix}\mathbf{i}\end{matrix}\right)$ Haben Sie **[Aktualisierung von NET]** gewählt, müssen Sie im nächsten Schritt noch die Zeitzone wählen, damit die Uhrzeit korrekt dargestellt wird, sowie festlegen, ob zum Zeitpunkt der Einstellung die Sommerzeit oder die Winterzeit aktuell ist.

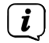

Anschließend sucht das Radio nach verfügbaren WLAN-Netzen.

- > Wählen Sie das Ihnen bekannte WLAN-Netz aus und anschließend die bevorzugte Verbindungsmethode. **[Taste drücken]** WPS-Funktion starten (beachten Sie hierzu die Vorgehensweise Ihres Routers) **[PIN]** WPS-Funktion mit PIN starten (beachten Sie hierzu die Vorgehensweise Ihres Routers) **[WPS überspringen]** Netzwerkschlüssel manuell eingeben (die Eingabe ist nur einmalig erforderlich)
- $\left(\bm{i}\,\right)$ Nach Auswahl von **[WPS überspringen]** können Sie das Passwort über die eingeblendete Tastatur eingeben. Wählen Sie anschließend das Feld **[OK]**. War das Passwort korrekt, wird nun eine Verbindung zu diesem Netzwerk hergestellt. Ob eine Verbindung besteht, erkennen Sie an den Signalbalken **in der Statusleiste des Displays.**
- > Bestätigen Sie nach Abschluss der Netzwerkkonfiguration den Hinweis der abgeschlossenen Ersteinrichtung.

#### <span id="page-23-0"></span>**6 Die DAB-Funktion**

DAB+ ist ein digitales Format, durch welches Sie kristallklaren Sound ohne Rauschen hören können. Anders als bei herkömmlichen Analogradiosendern werden bei DAB+ mehrere Sender auf derselben Frequenz ausgestrahlt. Weitere Infos erhalten z. B. unter [www.dabplus.de](http://www.dabplus.de) oder [www.dabplus.ch.](http://www.dabplus.ch)

#### **6.1 DAB Radioempfang**

> Drücken Sie die Taste **MODE** so oft, bis **[Digitalradio]** im Display angezeigt wird.

#### **6.1.1 Suchlauf durchführen**

- $\bm{\mathrm{(i)}}$ Der automatische Suchlauf **[Vollständiger Suchlauf]** scannt alle DAB Band III - Kanäle und findet somit alle Sender, die im Empfangsgebiet ausgestrahlt werden.
- > Um einen vollständigen Suchlauf durchzuführen, drücken Sie die Taste **SCAN**. **[Suchlauf]** erscheint im Display. Die Suche startet, im Display erscheint der Fortschrittsbalken.

Alternativ:

- > Starten Sie den Suchlauf über **Menü** > **Vollständiger Suchlauf**.
- > Drücken Sie nach Abschluss ▲ oder ▼ und **OK**, um einen Sender zu wählen.
- $(i)$ Wird keine Station gefunden, prüfen Sie die Ausrichtung der Antenne und verändern Sie ggf. den Aufstellort.

#### **6.1.2 Sender wählen**

- > Durch Drehen des **SCROLL&SELECT Drehregler** am Gerät oder durch Drücken von ▲ bzw. ▼ können Sie einen Sender aus der erscheinenden Senderliste auswählen.
- > Bestätigen Sie Ihre Auswahl durch Drücken auf den **SCROLL&SELECT Drehregler** am Gerät bzw. **OK** der Fernbedienung.
- > Alternativ können Sie über **Menü** > **Senderliste** einen Sender auswählen.

#### <span id="page-24-1"></span><span id="page-24-0"></span>**6.1.3 DAB-Sender speichern**

- $\left(\begin{matrix}\mathbf{1}\end{matrix}\right)$ Der Favoritenspeicher kann bis zu 40 Stationen im DAB-Bereich speichern.
- $\left(\begin{matrix}\mathbf{i}\end{matrix}\right)$ Die gespeicherten Sender bleiben auch nach einem Stromausfall erhalten.
- > Den gewünschten Sender einstellen.
- > Halten Sie die Taste **PRESET** am Gerät gedrückt, bis die Favoritenspeicherliste erscheint.
- > Wählen Sie mit dem **SCROLL&SELECT Drehregler** einen Speicherplatz **1...40** und drücken Sie den **SCROLL&SELECT Drehregler**. **[gespeichert]** erscheint im Display.

Alternativ:

- > Drücken Sie eine der **Zifferntasten 1 ... 12** auf der Fernbedienung und halten Sie diese gedrückt, bis **[gespeichert]** im Display erscheint.
- > Zum Speichern weiterer Sender den Vorgang wiederholen.

#### **6.1.4 Anwählen der programmierten Stationen**

- > Drücken Sie kurz die Taste **PRESET** am Gerät.
- > Wählen Sie mit dem **SCROLL&SELECT Drehregler** einen Speicherplatz 1...40 und drücken Sie den **SCROLL&SELECT Drehregler**, um den darauf gespeicherten Sender wiederzugeben.

Alternativ:

- > Die gewünschte **Zifferntaste 1 ... 12** auf der Fernbedienung drücken.
- $\left(\begin{matrix}\mathbf{i}\end{matrix}\right)$ Haben Sie keinen Sender auf den gewählten Programmplatz gespeichert, erscheint **[Speicherplatz leer]**.

#### **6.1.5 Löschen einer Programmplatz-Speicherung**

> Einfach wie unter Punkt [6.1.3](#page-24-1) beschrieben, einen neuen Sender auf den jeweiligen Programmplatz speichern.

#### <span id="page-25-0"></span>**6.1.6 Signalstärke**

> Drücken Sie mehrmals die Taste **INFO** bis die Signalstärke dargestellt wird:

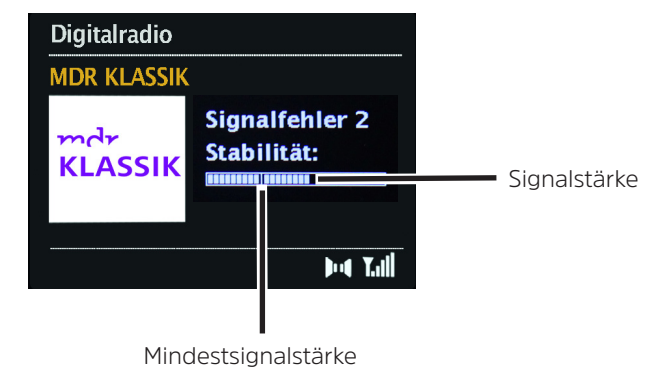

> Die Aussteuerung des Balken zeigt die aktuellen Signalstärke.

- $\left(\begin{matrix}\mathbf{i}\end{matrix}\right)$ Unter dem Menüpunkt **Manuell einstellen** können Sie die Empfangskanäle einzeln anwählen und sich deren Signalstärke anzeigen lassen. So können Sie die Teleskopantenne optimal auf Kanäle ausrichten, die an dem Aufstellort des Radios schlecht empfangbar sind. Dadurch können Sender, die bisher bei keiner Suche gefunden wurden, anschließend ggf. doch noch gefunden und wiedergegeben werden.
- > Wählen Sie hierzu **Menü** > **Manuell einstellen** und anschließend eine Senderfrequenz. Daraufhin wird die Signalstärke dieser Frequenz angezeigt.

 $\left(\overline{\bm{i}}\right)$ 

Sender, deren Signalstärke unterhalb der erforderlichen Mindestsignalstärke liegt, senden kein ausreichendes Signal. Richten Sie die Antenne ggf. erneut aus.

#### <span id="page-26-0"></span>**6.1.7 Lautstärkeanpassung**

Die Kompressionsrate gleicht Dynamikschwankungen und damit einhergehende Lautstärkevariationen aus.

- > Über **Menü** > **Lautstärkeanpassung** können Sie die gewünschte Kompressionsrate auswählen.
- > Wählen Sie mit A oder  $\nabla$  die Kompressionsrate:
	- **DRC hoch** Hohe Kompression
	- **DRC tief** Niedrige Kompression
	- **DRC aus** Kompression abgeschaltet.
- > Bestätigen Sie durch Drücken von **OK.**

#### **6.1.8 Inaktive Sender löschen**

Durch die Funktion **inaktive Sender** löschen können Sie die Senderliste von den Sendern bereinigen, die aktuell nicht mehr senden bzw. empfangbar sind.

- > Über **Menü** > **Inaktive Sender löschen** können Sie inaktive Sender löschen.
- > Bestätigen Sie durch Drücken der Taste **OK**.
- > Wählen Sie in der erscheinenden Abfrage **Ja** und bestätigen Sie durch Drücken von **OK**.

#### **6.1.9 Senderreihenfolge**

> Unter **Menü > Senderreihenfolge** können Sie auswählen, ob die Senderliste **Alphanumerisch** oder nach **Anbieter** sortiert werden soll.

### <span id="page-27-0"></span>**7 UKW-Betrieb**

#### **7.1 UKW-Radiobetrieb einschalten**

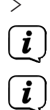

> Drücken Sie die Taste **MODE** so oft, bis **[FM]** im Display angezeigt wird.

Beim erstmaligen Einschalten ist die Frequenz 87,50 MHz eingestellt.

Haben Sie bereits einen Sender eingestellt oder gespeichert, spielt das Radio den zuletzt eingestellten Sender.

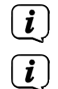

Bei RDS-Sendern erscheint der Sendername.

Um den Empfang zu verbessern, richten Sie ggf. die Antenne neu aus.

#### **7.2 UKW-Empfang mit RDS- Informationen**

RDS ist ein Verfahren zur Übertragung von zusätzlichen Informationen über UKW-Sender. Sendeanstalten mit RDS senden z. B. ihren Sendernamen oder den Programmtyp. Dieser wird im Display angezeigt.

Das Gerät kann die RDS-Informationen

**RT** (Radiotext),

**PS** (Sendername),

**PTY** (Programmtyp)

darstellen.

#### **7.3 Manuelle Sendersuche**

> Drehen Sie am **SCROLL&SELECT Drehregler** oder Drücken Sie <a>
bzw. **V**, um den gewünschten Sender einzustellen.

Das Display zeigt die Frequenz in Schritten von 0,05 MHz an.

 $\left(\boldsymbol{\overline{i}}\right)$ 

#### <span id="page-28-0"></span>**7.4 Automatische Sendersuche**

> Drücken Sie die den **SCROLL&SELECT Drehregler** oder Taste **SCAN**, um den automatischen Sendersuchlauf zu starten. Im Display läuft die Senderfrequenz aufwärts.

oder

 $\ge$  Halten Sie  $\blacktriangle$  oder  $\nabla$  ca. 2 Sekunden gedrückt, um automatisch den nächsten Sender mit ausreichendem Signal zu suchen.

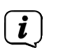

Wird ein UKW-Sender mit ausreichend starkem Signal gefunden, stoppt der Suchlauf und der Sender wird wiedergegeben. Wird ein RDS-Sender empfangen erscheint der Sendername und ggf. der Radiotext.

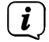

- Für die Einstellung schwächerer Sender benutzen Sie bitte die manuelle Senderwahl.
- $\left(\overline{\bm{i}}\right)$ Sie können einstellen, ob der Suchlauf nur bei kräftigen oder auch bei schwächeren Sendern stoppen soll.
- > Wählen Sie hierzu im **Menü** > **Suchlauf-Einstellung Ja**, wenn der Suchlauf nur bei kräftigen oder **Nein**, wenn er auch bei schwächeren Sendern stoppen soll.

#### **7.5 Mono/Stereo einstellen**

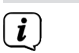

- Wird ein schwaches Signal empfangen und der Sender lediglich verrauscht wiedergegeben, so kann es von Vorteil sein die Wiedergabe auf Mono umzustellen.
- > Wählen Sie hierzu im **Menü** > **Audio-Einstellung Ja**, wenn der Ton in Mono bzw. **Nein**, wenn der Ton in Stereo wiedergegeben werden soll.

#### <span id="page-29-1"></span><span id="page-29-0"></span>**7.6 UKW-Sender speichern**

- $\left(\begin{matrix}\mathbf{i}\end{matrix}\right)$ Der Favoritenspeicher kann bis zu 40 Stationen im UKW-Bereich speichern.
- $\left(\begin{matrix}\mathbf{i}\end{matrix}\right)$ Die gespeicherten Sender bleiben auch nach einem Stromausfall erhalten.
- > Den gewünschten Sender einstellen.
- > Halten Sie die Taste **PRESET** am Gerät gedrückt, bis die Favoritenspeicherliste erscheint.
- > Wählen Sie mit dem **SCROLL&SELECT Drehregler** einen Speicherplatz **1...40** und drücken Sie den **SCROLL&SELECT Drehregler**. **[gespeichert]** erscheint im Display.

Alternativ:

- > Drücken Sie eine der **Zifferntasten 1...12** auf der Fernbedienung und halten Sie diese gedrückt, bis **[gespeichert]** im Display erscheint.
- > Zum Speichern weiterer Sender den Vorgang wiederholen.

#### **7.7 Anwählen der programmierten Stationen**

- > Drücken Sie kurz die Taste **PRESET** am Gerät.
- > Wählen Sie mit dem **SCROLL&SELECT Drehregler** einen Speicherplatz 1...40 und drücken Sie den **SCROLL&SELECT Drehregler**, um den darauf gespeicherten Sender wiederzugeben.

Alternativ:

- > Die gewünschte **Zifferntaste 1 ... 12** auf der Fernbedienung drücken.
- $\left(\begin{matrix}\bm{i}\end{matrix}\right)$ Haben Sie keinen Sender auf den gewählten Programmplatz gespeichert, erscheint **[Speicherplatz leer]**.

#### **7.8 Löschen einer Programmplatz-Speicherung**

> Einfach wie unter Punkt [7.6](#page-29-1) beschrieben, einen neuen Sender auf den jeweiligen Programmplatz speichern.

#### <span id="page-30-0"></span>**8 Audioeingang**

Sie können den Ton eines externen Gerätes über das DIGITRADIO 451 CD IR wiedergeben.

- > Verbinden Sie das externe Gerät mit dem **Audio-Eingang** (**3**) des DIGITRADIO 451 CD IR. Benutzen Sie hierfür ein handelsübliches Stereo-Klinken Kabel (3,5mm, nicht im Lieferumfang enthalten).
- > Drücken Sie die Taste **MODE** so oft, bis **[Aux in]** im Display angezeigt wird.
- > Geben Sie Musik über das externe Wiedergabegerät wieder.

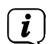

 $\left(\mathbf{i}\right)$ 

Um die Lautstärke optimal einzustellen, verwenden Sie sowohl die Lautstärkeregelung am Radio, als auch am angeschlossenen Gerät.

Beachten Sie, dass bei einer sehr geringen Lautstärkeeinstellung des angeschlossenen Gerätes und entsprechend höherer Lautstärkeeinstellung des Radios auch störende Geräusche/Rauschen mehr verstärkt werden und somit deutlicher zu hören sind. Es empfiehlt sich die Lautstärke des DIGITRADIO 451 CD IR z. B. auf einem DAB+ oder UKW-Sender einzustellen, auf den Audioeingang zu wechseln und dann die Lautstärke des angeschlossenen Gerätes so anzupassen, dass die Gesamtlautstärke des Audioeingangs etwa der Lautstärke des DAB+/UKW-Senders entspricht. Auf diese Weise können Sie zudem große Lautstärkeunterschiede beim Umschalten zwischen den Funktionen des DIGITRADIO 451 CD IR vermeiden.

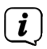

Im Betriebsfall AUX-Eingang bleibt das Gerät, auch im Fall dass die angeschlossene Audioquelle kein Signal liefert, eingeschalten.

## <span id="page-31-0"></span>**9 CD/MP3 Player**

## **9.1 Allgemeine Informationen zu CD's/MP3 CD's**

Das DIGITRADIO 451 CD IR ist für Musik-CDs geeignet, die mit Audio-Daten (CD-DA, MP3, WMA oder AAC für CD-R und CD-RW) bespielt sind. MP3-Formate müssen mit ISO 9660 Level 1 oder Level 2 erstellt werden. Multisession-CDs können nicht gelesen werden.

Im MP3, WMA oder AAC-Betrieb sind die Begriffe "Folder" = Album und "Titel" ausschlaggebend. "Album" entspricht dem Ordner am PC, "Titel" der Datei am PC oder einem CD-DA-Titel. Das Gerät sortiert die Alben bzw. die Titel eines Albums nach Namen in alphabetischer Reihenfolge. Wenn Sie eine andere Reihenfolge bevorzugen sollten, ändern Sie den Namen des Titels bzw. Albums und stellen Sie eine Nummer vor den Namen.

Beim Brennen von CD-R und CD-RW mit Audio-Daten können verschiedene Probleme auftreten, die eine störungsfreie Wiedergabe bisweilen beeinträchtigen. Ursache hierfür sind fehlerhafte Software- und Hardware-Einstellungen oder der verwendete Rohling. Falls solche Fehler auftreten, sollten Sie den Kundendienst Ihres CD-Brenner/Brennersoftware-Herstellers kontaktieren oder entsprechende Informationen – z.B. im Internet – suchen.<br> $\begin{pmatrix} \mathbf{i} \\ \mathbf{j} \end{pmatrix}$  Wenn Sie Audio-CDs anfertigen, beachten Sie die gesetzlichen Grund

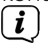

 $(i)$ 

Wenn Sie Audio-CDs anfertigen, beachten Sie die gesetzlichen Grundlagen und verstoßen Sie nicht gegen die Urheberrechte Dritter.

Das Gerät kann CDs mit MP3, WMA, AAC Daten und normale Audio CDs (CD-DA) abspielen. Keine anderen Erweiterungen, wie z.B. \*.doc, \*.txt, \*.pdf usw. benutzen, wenn Audiodateien zu MP3 gewandelt werden. Nicht abgespielt werden können u.a. Musikdateien mit der Endung \*.DLF, \*.M3U und \*.PLS.

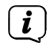

Aufgrund der Vielfalt an unterschiedlicher Encodersoftware kann nicht garantiert werden, dass jede MP3, WMA und AAC Datei störungsfrei abgespielt werden kann.

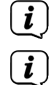

 $\left(\begin{matrix}\mathbf{i}\end{matrix}\right)$ 

Bei fehlerhaften Titeln/Files wird die Wiedergabe beim nächsten Titel/File fortgesetzt.

Es ist von Vorteil beim Brennen der CD mit niedriger Geschwindigkeit zu brennen und die CD als Single-Session und finalisiert anzulegen.

Das Gerät schaltet nach ca. 15 Minuten ohne Wiedergabe in den Standbymodus.

#### <span id="page-32-0"></span>**9.1.1 Welche Discs Sie verwenden können**

Der CD-Player ist mit CD-, CD-R/RW- und MP3-CD Medien kompatibel. Sie können alle hier erwähnten Discs (Disc-Größe 12 cm CDs, Spielzeit 74 min.) mit diesem Gerät abspielen.<br>
Wenn Sie das Gerät transportieren, entfernen Sie die Disc aus d

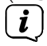

Wenn Sie das Gerät transportieren, entfernen Sie die Disc aus dem Laufwerk. Damit vermeiden Sie Beschädigungen am CD-Player und der Disc.

 $(i)$ Die Wiedergabequalität bei MP3, WMA oder AAC-CDs ist von der Einstellung der Bitrate und der verwendeten Brenn-Software abhängig.

#### **9.2 CD abspielen**

- > Drücken Sie die Taste **MODE** so oft, bis **[CD]** im Display angezeigt wird.
- > Um eine CD einzulegen, drücken Sie die **CD-Auswurf-Taste** auf der Fernbedienung (**2**) oder an der Gerätefront (**15**). Legen Sie die CD mit der Beschriftung nach oben zeigend in die **CD-Lade** (**14**). Drücken Sie zum schließen der CD-Lade erneut die CD-Auswurf Taste.
- $\left(\mathbf{i}\right)$ CD mit der bedruckten Seite nach oben vorsichtig einlegen. Vergewissern Sie sich, dass die CD nicht schief sitzt.

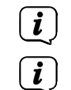

 $\left(\begin{matrix}\mathbf{i}\end{matrix}\right)$ 

Zum Einlegen/Entfernen der CD, diese bitte am Rand anfassen.

- Warten Sie mit der Bedienung, bis der Inhalt der CD komplett eingelesen wurde, um sicherzustellen, dass alle benötigten Informationen eingelesen wurden. Besonders bei MP3-CDs kann dieser Vorgang einige Zeit in Anspruch nehmen.
- > Durch Drücken der Taste **Wiedergabe/Pause** können Sie die Wiedergabe starten/pausieren (im Display blinkt die Spielzeit).
- > Mit der Taste **STOP** stoppen Sie die Wiedergabe. Im Display erscheint die Gesamtzahl der Titel.
- $\left(\begin{matrix}\mathbf{i}\end{matrix}\right)$ Stoppen Sie stets vor der Entnahme der CD die Wiedergabe.
	- Wenn keine Wiedergabe erfolgt, schaltet das DIGITRADIO 451 CD IR nach ca. 15 Minuten in den Standby.

#### <span id="page-33-0"></span>**9.2.1 Titel einstellen**

> Mit Hilfe der Tasten **Titelsprung vor/zurück** springen Sie zum jeweils nächsten bzw. vorherigen Titel.

Alternativ:

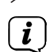

- > Wählen Sie den Ordner/Titel über **Menü** > **Durchsuchen** aus.
	- Das Display zeigt die jeweils eingestellte Titel-Nummer (**F** = Ordner/Album, **T** = Titel)

## **9.2.2 Schneller Suchlauf**

Sie können im laufenden Titel einen schnellen Suchlauf vorwärts oder rückwärts durchführen, um eine bestimmte Stelle zu suchen.

> Halten Sie die Tasten **Titelsprung vor/zurück** gedrückt, um einen schnellen Vor- bzw. Rücklauf innerhalb des Titels für die Dauer des Gedrückthaltens durchzuführen.

## **9.2.3 Wiederholfunktion**

Sie können auswählen, ob Sie einen Titel, den ganzen Ordner/Album (nur bei MP3, WMA oder AAC CDs) oder alle Stücke der CD wiederholen möchten.

> Drücken Sie hierzu die Taste **Wiederholung/Shuffle** auf Ihrer Fernbedienung (**7**) wiederholt.

 $\left(\boldsymbol{\overline{i}}\right)$ 

Der angewählte Modus wird im Display angezeigt (**Wiederholung des Titels <sup>1</sup>). Wiederholung des Ordner/Album** <sup>1</sup>, **Wiederholung alle Titel**  $\subseteq$   $\supset$ .

> Um die Funktion wieder Auszuschalten, drücken Sie die Taste **Wiederholung/Shuffle** so oft, bis die Wiederholen-Anzeige nicht mehr angezeigt wird.

Alternativ:

> Wählen Sie die gewünschte Wiederholfunktion über **Menü** > **Wiederholen** aus.

#### <span id="page-34-0"></span>**9.2.4 Zufällige Wiedergabe**

Mit dem Zufallsgenerator können Sie die Titel einer CD in einer beliebig gemischten Reihenfolge abspielen.

- > Drücken Sie bei laufender Wiedergabe die Taste **Wiederholung/Shuffle** auf der Fernbedienung (**7**) so oft, bis im Display das Zeichen für die Zufallswiedergabe  $\alpha$  erscheint.
- > Um die Funktion wieder Auszuschalten, drücken Sie die Taste **Wiederholung/Shuffle** erneut.

Alternativ:

> Schalten Sie die Zufallswiedergabe über **Menü** > **Zufallswiedergabe** an/aus.

## **9.3 Hinweise zur CD**

Die CD stets in der Hülle aufbewahren und nur an den Kanten anfassen. Die in Regenbogenfarben schimmernde Oberfläche darf nicht berührt werden und sollte stets sauber sein. Kein Papier oder Klebeband auf die Etikettenseite der Disc kleben. Die CD sollte von praller Sonneneinstrahlung und Wärmequellen wie Heizungen ferngehalten werden.

Ebenfalls darf eine CD nicht in einem direkt in der Sonne geparkten Wagen liegen, da die Innentemperatur im Wagen extrem hoch ansteigen kann. Fingerabdrücke und Staub auf der bespielten Seite mit einem sauberen, trockenen Reinigungstuch reinigen. Es dürfen zum Reinigen von CDs keine Plattenpflegemittel wie Plattenspray, Reinigungsflüssigkeiten, Antistatikspray oder Lösungsmittel wie Benzin, Verdünnung oder sonstige im Handel erhältliche Chemikalien verwendet werden. Hartnäckige Flecken können eventuell mit einem feuchten Fensterleder beseitigt werden. Wischen Sie vom Mittelpunkt zum Rand der Disc. Kreisende Bewegungen beim Reinigen verursachen Kratzer. Diese können zu Fehlern bei der Wiedergabe führen.

## <span id="page-35-0"></span>**10 USB-Wiedergabe Player**

Das DIGITRADIO 451 CD IR ist für Musik-Wiedergabe von USB-Speichergeräten mit einer maximalen Stromaufnahme von 1A geeignet. MP3-Formate müssen mit ISO 9660 Level 1 oder Level 2 erstellt werden. Im MP3, WMA oder AAC-Betrieb sind die Begriffe "Folder" = Album und "Titel" ausschlaggebend. "Album" entspricht dem Ordner am PC, "Titel" der Datei am PC. Das Gerät sortiert die Alben bzw. die Titel eines Albums nach Namen in alphabetischer Reihenfolge. Wenn Sie eine andere Reihenfolge bevorzugen sollten, ändern Sie den Namen des Titels bzw. Albums und stellen Sie eine Nummer vor den Namen.

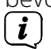

Das Gerät kann Dateien mit MP3, WMA und AAC Daten abspielen. Keine anderen Erweiterungen, wie z. B. \*.doc, \*.txt, \*.pdf usw. benutzen, wenn Audiodateien zu MP3 gewandelt werden. Nicht abgespielt werden können u.a. Musikdateien mit der Endung \*.DLF, \*.M3U und \*.PLS.

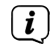

Aufgrund der Vielfalt an unterschiedlicher Encodersoftware kann nicht garantiert werden, dass jede MP3, WMA und AAC Datei störungsfrei abgespielt werden kann.

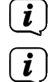

Bei fehlerhaften Titeln/Files wird die Wiedergabe beim nächsten Titel/File fortgesetzt.

Das Gerät schaltet nach ca. 15 Minuten ohne Wiedergabe in den Standbymodus.

#### **10.1 USB abspielen**

> Drücken Sie die Taste **MODE** so oft, bis **[USB]** im Display angezeigt wird.

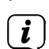

> Stecken Sie einen USB-Speicher in die USB-Buche (**5**).

- Warten Sie mit der Bedienung, bis der Inhalt des USB-Speichers komplett eingelesen wurde, um sicherzustellen, dass alle benötigten Informationen eingelesen wurden.
- > Durch Drücken der Taste **Wiedergabe/Pause** können Sie die Wiedergabe starten/pausieren (im Display blinkt die Spielzeit).
- > Mit der Taste **STOP** stoppen Sie die Wiedergabe. Im Display erscheint die Gesamtzahl der Titel.

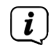

- Stoppen Sie stets vor der Entnahme des USB-Speichers die Wiedergabe.
- $\left(\bm{i}\right)$ Wenn keine Wiedergabe erfolgt, schaltet das DIGITRADIO 451 CD IR nach ca. 15 Minuten in den Standby.

#### <span id="page-36-0"></span>**10.1.1 Titel einstellen**

> Mit Hilfe der Tasten **Titelsprung vor/zurück** springen Sie zum jeweils nächsten bzw. vorherigen Titel.

Alternativ:

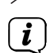

- > Wählen Sie den Ordner/Titel über **Menü** > **Durchsuchen** aus.
	- Das Display zeigt die jeweils eingestellte Titel-Nummer (**F** = Ordner/Album, **T** = Titel)

## **10.1.2 Schneller Suchlauf**

Sie können im laufenden Titel einen schnellen Suchlauf vorwärts oder rückwärts durchführen, um eine bestimmte Stelle zu suchen.

> Halten Sie die Tasten **Titelsprung vor/zurück** gedrückt, um einen schnellen Vor- bzw. Rücklauf innerhalb des Titels für die Dauer des Gedrückthaltens durchzuführen.

## **10.1.3 Wiederholfunktion**

Sie können auswählen, ob Sie einen Titel, den ganzen Ordner/Album oder alle Stücke der wiederholen möchten.

- > Drücken Sie hierzu die Taste **Wiederholung/Shuffle** auf Ihrer Fernbedienung (**7**) wiederholt.
- $\left(\bm{i}\right)$ Der angewählte Modus wird im Display angezeigt (**Wiederholung des Titels <sup>1</sup>). Wiederholung des Ordner/Album** <sup>1</sup>, **Wiederholung alle Titel (2).**
- > Um die Funktion wieder Auszuschalten, drücken Sie die Taste **Wiederholung/Shuffle** so oft, bis die Wiederholen-Anzeige nicht mehr angezeigt wird.

Alternativ:

> Wählen Sie die gewünschte Wiederholfunktion über **Menü** > **Wiederholen** aus.

#### <span id="page-37-0"></span>**10.1.4 Zufällige Wiedergabe**

Mit dem Zufallsgenerator können Sie die Titel einer CD in einer beliebig gemischten Reihenfolge abspielen.

- > Drücken Sie bei laufender Wiedergabe die Taste **Wiederholung/Shuffle** auf der Fernbedienung (**7**) so oft, bis im Display das Zeichen für die Zufallswiedergabe  $\alpha$  erscheint.
- > Um die Funktion wieder Auszuschalten, drücken Sie die Taste **Wiederholung/Shuffle** erneut.

Alternativ:

> Schalten Sie die Zufallswiedergabe über **Menü** > **Zufallswiedergabe** an/aus.

#### **11 Bluetooth-Wiedergabe**

Im Bluetooth-Modus können Sie Musik von einem verbundenen Smartphone oder Tablet über die Lautsprecher des DIGITRADIO 451 CD IR wiedergeben. Hierzu müssen zuerst beide Geräte miteinander "gekoppelt" werden.

#### <span id="page-37-1"></span>**11.1 Bluetooth-Betrieb einschalten**

> Drücken Sie die Taste **MODE** so oft, bis **[Bluetooth Audio]** im Display angezeigt wird.

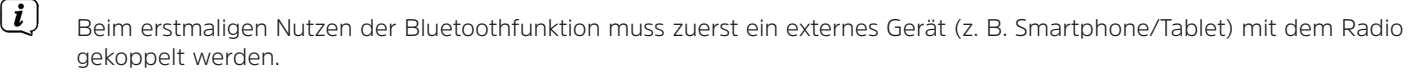

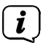

Wurde bereits ein externes Gerät gekoppelt, welches sich in Reichweite befindet, wird die Verbindung automatisch hergestellt. Je nach verbundenem Gerät, startet die Musikwiedergabe eventuell automatisch.

#### <span id="page-38-1"></span><span id="page-38-0"></span>**11.2 Externes Gerät koppeln**

Um ein externes Gerät, z. B. ein Smartphone oder Tablet mit dem DIGITRADIO 451 CD IR zu koppeln, gehen Sie folgendermaßen vor:

- > Starten Sie den Bluetooth-Modus, wie unter Punkt [11.1](#page-37-1) beschrieben.
- > Über **Menü > Bluetooth einrichten** können Sie den Koppelvorgang im Radio starten.
- > Starten Sie nun an Ihrem externen Gerät die Suche nach Bluetooth-Geräten in der Nähe. Eventuell müssen Sie die Bluetooth-Funktion an Ihrem externen Gerät erst aktivieren.
- $\left(\begin{matrix}\mathbf{i}\end{matrix}\right)$ Wie Sie die Bluetooth-Funktion an Ihrem externen Gerät aktivieren und eine Suche durchführen, entnehmen Sie bitte der Bedienungsanleitung Ihres externen Gerätes.

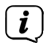

 $\left(\boldsymbol{i}\right)$  $\begin{pmatrix} \mathbf{i} \end{pmatrix}$  Während des Koppel-Vorganges sollten sich beide Geräte innerhalb von 10cm befinden.

- > In der Liste der gefundenen Bluetooth Geräte an Ihrem externen Gerät sollte nun der Eintrag **DIGITRADIO 451 CD IR** erscheinen. Tippen Sie darauf, um den Koppel-Vorgang abzuschließen. Ist der Koppelvorgang erfolgreich abgeschlossen wird **[Verbunden]** im Display angezeigt.
- $\left(\boldsymbol{\overline{i}}\right)$ Je nach Bluetooth-Protokoll Ihres externen Gerätes, können Sie die Musikwiedergabe über die Wiedergabetasten steuern.
	- Wiedergabe/Pause Taste **Wiedergabe/Pause** Nächster Titel - Taste **Titelsprung vor** Titel von Anfang - Taste **Titelsprung zurück** Suchlauf zurück - Taste **Zurückspulen** halten Suchlauf vor **-** Taste **Vorspulen** halten
	- Bluetooth-Lautstärke **VOLUME/ Drehknopf** am Gerät oder die Wipp-Taste **VOL+/-** der Fernbedienung

Alternativ können Sie die Wiedergabesteuerung der Musik-App Ihres externen Gerätes verwenden.

Über das **Menü** > **Details anzeigen** können Sie sich Informationen zum Bluetooth des DIGITRADIO 451 CD IR, dem verbundenen Gerät sowie eine Liste der gekoppelten Geräte anzeigen lassen sowie die Verbindung zu einem der gekoppelten Geräte herstellen.

#### <span id="page-39-0"></span>**11.3 Koppelung aufheben**

Um eine aktive Koppelung aufzuheben, müssen Sie diesen Vorgang in Ihrem externen Gerät durchführen.<br>
Wie Sie die Bluetooth-Eunktion an Ihrem externen Gerät aktivieren und eine Suche durchführen, er

Wie Sie die Bluetooth-Funktion an Ihrem externen Gerät aktivieren und eine Suche durchführen, entnehmen Sie bitte der Bedienungsanleitung Ihres externen Gerätes.

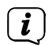

Anschließend können Sie ein neues Gerät koppeln, wie unter Punkt [11.2](#page-38-1) beschrieben.

### **12 Internetradio**

Das DIGITRADIO 451 CD IR ist mit einem Internet-Radio Empfänger ausgestattet. Um Internet-Radio Stationen/Sender empfangen zu können, benötigen Sie eine Internetverbindung über einen WLAN-Router zu einem Drahtlosnetzwerk. Wie Sie eine Internetverbindung einrichten, lesen Sie im Punkt [15.2](#page-45-1).

> Drücken Sie die Taste **MODE** so oft, bis **[Internet Radio]** im Display angezeigt wird.

 $\left(\boldsymbol{\overline{i}}\right)$ Starten Sie zum ersten Mal den Internet-Radio Betrieb, ohne dass eine WLAN-Verbindung bei der Erstinstallation konfiguriert wurde, erscheint der Suchlauf Assistent, welcher Ihnen alle in Reichweite befindlichen WLAN-Stationen anzeigt. Wählen Sie das Ihnen bekannte WLAN-Netz mit der Taste **OK** aus, und geben Sie das entsprechende Passwort über die eingeblendete Tastatur ein (WPS überspringen). Wählen Sie anschließend **OK und drücken Sie die Taste OK**. War das Passwort korrekt, wird nun eine Verbindung zu diesem Netzwerk hergestellt. Ob eine Verbindung besteht, erkennen Sie an den Signalbalken in der Statusleiste des Displays. Um die Eingabe abzubrechen, wählen Sie CANCEL und drücken Sie die Taste **OK**. Haben Sie sich vertippt, können sie den zuletzt eingegebenen Buchstaben mit löschen.

#### **12.1 Zuletzt gehört**

- > Wählen Sie **MENU > Zuletzt gehört**, um eine Liste mit den zuletzt wiedergegebenen Sendern anzuzeigen.
- > Wählen Sie mit den **Pfeiltasten auf/ab** einen Sender und geben Sie ihn mit **OK** wieder.

#### <span id="page-40-0"></span>**12.2 Senderliste**

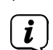

> Drücken Sie die Taste **MENU** und wählen Sie **Senderliste**.

Unter **Senderliste** werden alle Internet-Radiostationen in verschiedenen Kategorien unterteilt angezeigt. Außerdem haben Sie hier Zugriff auf Ihre **Favoriten**.

> Wählen Sie anhand einer Kategorie/Land/Genre einen Sender und drücken Sie die Taste **OK**.

### **12.3 Favoriten hinzufügen**

> Halten Sie die Taste **PRESET** am Gerät gedrückt, bis **[Voreinst. speichern]** im Display erscheint. Hier können Sie nun mit dem **SCROLL&SELECT Drehregler** oder den **Pfeiltasten auf/ab** auf der Fernbedienung einen von 30 Favoritenspeicherplätzen wählen. Drücken Sie zum Speichern des Senders die Taste **OK**, wenn sich die Markierung auf dem gewünschten Favoritenspeicherplatz befindet. Im Display erscheint **[gespeichert]**.

#### Alternativ:

- > Halten Sie eine der **Zifferntasten 1...6** am Gerät oder **1...12** auf der Fernbedienung gedrückt, um einen Sender auf eine der entsprechenden Zifferntasten zu speichern.
- $\left(\boldsymbol{i}\right)$ Um Zusätzliche Informationen zum aktuell wiedergegebenen Sender zu erhalten, drücken Sie die Taste **INFO.**

#### **12.4 Favoriten abrufen**

> Drücken Sie kurz die Taste **PRESET** am Gerät und wählen Sie mit den **SCROLL&SELECT Drehregler** oder den **Pfeiltasten auf/ab** auf der Fernbedienung einen Sender aus der Senderpeicher-Liste. Durch Drücken der Taste **OK** wird der Sender wiedergegeben.

#### Alternativ:

> Drücken Sie eine der **Zifferntasten 1...6** am Gerät oder **1...12** auf der **Fernbedienung**, um den Sender direkt zu wählen.

#### <span id="page-41-0"></span>**13 Spotify Connect**

Verwende dein Smartphone, Tablet oder deinen Computer als Fernbedienung für Spotify. Auf [spotify.com/connect](http://spotify.com/connect) erfährst du mehr.

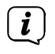

Die Spotify Software unterliegt dritt-Anbieter Lizenzen, die Sie hier finden: <http://www.spotify.com/connect/third-party-licenses>

## **14 Erweiterte Funktionen**

### **14.1 Sleeptimer**

Durch den Sleeptimer können Sie das DIGITRADIO 451 CD IR nach einer eingestellten Zeit automatisch in Standby schalten lassen.

> Über Menü > Hauptmenü > Sleep können Sie mit dem **SCROLL&SELECT Drehregler** sowie den Tasten ▲ oder ▼ der Fernbedienung in Schritten von **Sleep aus, 15, 30, 45, 60** Minuten den Zeitraum einstellen, nach dem sich das Gerät in jeder Betriebsart in Standby schaltet.

#### Alternativ:

- > Drücken Sie mehrmals die Taste **SLEEP** (**20**) auf der Fernbedienung.
- $\left(\begin{matrix}\mathbf{i}\end{matrix}\right)$ In der Statusleiste des Displays erscheint ein Mond-Symbol mit der noch zur Verfügung stehenden Zeit, bis sich das DIGITRADIO 451 CD IR in Standby schaltet.

#### <span id="page-42-0"></span>**14.2 Wecker**

## > Über **Menü > Hauptmenü > Wecker** können Sie die Weckereinstellungen aufrufen.

Alternativ:

> Drücken Sie die Taste **WECKER 1/2** (**17, 18**) auf der Fernbedienung, um direkt in die Weckereinstellungen zu gelangen.

#### <span id="page-42-1"></span>**14.2.1 Weckzeit einstellen**

Die Weckfunktion können Sie erst nutzen, wenn die korrekte Uhrzeit eingestellt worden ist. Je nach Konfiguration geschieht das automatisch oder muss manuell eingestellt werden. Weitere Infos hierzu unter Punkt [15.3](#page-47-1).

> Wählen Sie einen der Weckzeit-Speicher **Wecker 1** oder **Wecker 2** aus und stellen Sie Punkt für Punkt die gewünschten Werte ein.

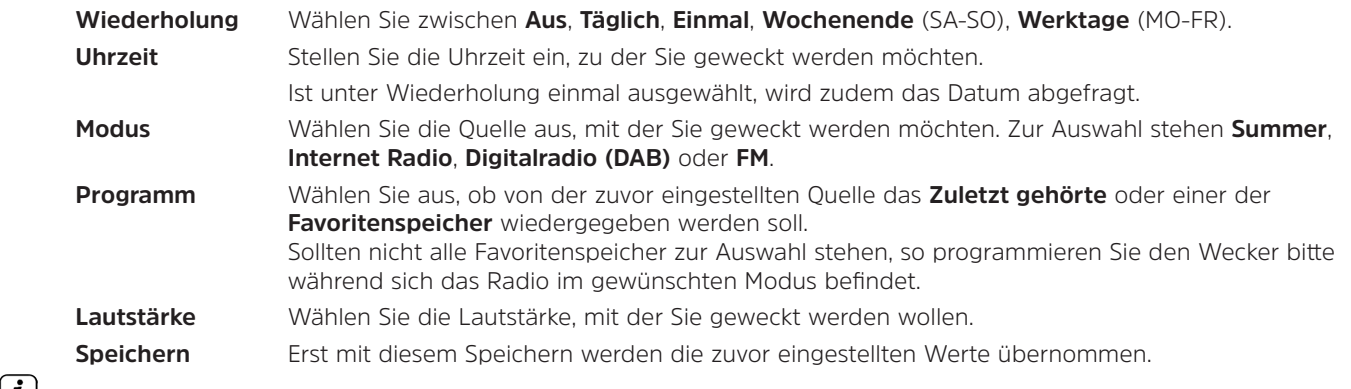

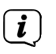

Der Wecker ist aktiv, sofern Sie die Wecker in der ersten Einstellung **Wecker > [Ein]**-geschaltet wurde. In der Statusleiste erscheint daraufhin ein Wecker-Symbol mit der entsprechenden Ziffer des aktiven Weckers<sup>(2)</sup>. In der Einstellung Aus wird der Wecker zur eingestellten Zeit nicht aktiv.

#### <span id="page-43-0"></span>**14.2.2 Wecker nach Alarm ausschalten**

- > Drücken Sie die Taste **Ein/Standby**, um den Wecker auszuschalten.
- $\left(\boldsymbol{\overline{i}}\right)$ Im Display erscheint **[Alarm aus]** und es wird das Wecksymbol weiterhin eingeblendet, wenn die Weckerwiederholung auf Täglich, Wochenende, oder Werktage eingestellt ist.

#### **14.2.3 Wecker ausschalten/deaktivieren oder einschalten/aktivieren**

- > Wählen Sie wie unter [14.2.1](#page-42-1) beschrieben den Weckerspeicher **Wecker 1** oder **Wecker 2** aus, den Sie ausschalten/ deaktivieren oder einschalten/aktivieren möchten.
- > Stellen Sie zum Ausschalten/Deaktivieren den Punkt **[Wiederholung]** auf **[Aus]** bzw. die gewünschte Wiedeholoption ein, um einen programmierten Wecker wieder einzuschalten/aktivieren.
- $\left(\begin{matrix}\mathbf{i}\end{matrix}\right)$ Die Änderung wird erst durch Anwahl des Punktes **[Speichern]** übernommen.
- $\left(\boldsymbol{i}\right)$ Die Einstellungen des Weckers bleiben erhalten, sodass dieser zu einem späteren Zeitpunkt einfach wieder eingeschaltet/ aktiviert werden kann.

#### **14.2.4 Schlummer-Funktion**

Drücken Sie die Taste **Schlummern** (Snooze) auf der Fernbedienung (**19**), um die Schlummer-Funktion zu aktivieren. Alternativ können Sie auch den **SCROLL&SELECT/SNOOZE Drehregler** drücken.

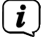

Die Schlummer-Zeit kann durch mehrmaliges Drücken der entsprechenden Taste verlängert werden.

#### <span id="page-44-0"></span>**15 Systemeinstellungen**

Die Systemeinstellungen gelten für alle Quellen gleichermaßen.

> Um in die Systemeinstellungen zu gelangen, drücken Sie die Taste **MENU** und wählen Sie **> Systemeinstellungen**.

#### **15.1 Equalizer**

Um den Klang des DIGITRADIO 451 CD IR anzupassen, steht Ihnen der Equalizer mit den voreingestellten Abstimmungen **Normal** und **MeinEQ** zur Verfügung.

- > Über **MENU > Hauptmenü > Systemeinstellungen > Equalizer** können Sie die Equalizereinstellungen aufrufen.
- > Wählen Sie die gewünschte Equalizereinstellung aus und drücken Sie die Taste **OK**.

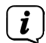

Ein \* markiert die aktuelle Auswahl/Einstellung.

### **15.1.1 MeinEQ**

Wählen Sie den Eintrag **Meine EQ-Einstellung**, um den Bass und die Höhen einzustellen.

- > Ändern Sie den Wert durch Drücken der **Pfeiltasten** p /q. Drücken Sie anschließend zum Speichern die Taste **OK**.
- > Wählen Sie die Equalizer-Einstellung **MeinEQ**, um den Ton mit diesen Voreinstellungen zu hören.

#### <span id="page-45-1"></span><span id="page-45-0"></span>**15.2 Interneteinstellungen**

> Über **MENU > Hauptmenü > Systemeinstellungen > Interneteinstellungen** können Sie die Netzwerkeinstellungen aufrufen und konfigurieren.

#### **15.2.1 WLAN-Verbindung einrichten**

Zur Konfiguration der Netzwerkverbindung per WLAN haben Sie die Möglichkeit den Netzwerkassistenten zu nutzen oder diese manuell vorzunehmen.

#### **15.2.1.1 Konfiguration per Netzwerkassistent**

- > Wählen Sie **[Netzwerkassistent]**, um diesen zu starten.
- $\left(\begin{matrix}\bm{i}\end{matrix}\right)$ Der Netzwerkassistent sucht nun alle in Reichweite befindlichen WLAN-Netze und zeigt Ihnen diese an.
- > Wählen Sie das Ihnen bekannte WLAN-Netz aus und anschließend die bevorzugte Verbindungsmethode. **[Taste drücken]** WPS-Funktion starten (beachten Sie hierzu die Vorgehensweise Ihres Routers) **[PIN]** WPS-Funktion mit PIN starten (beachten Sie hierzu die Vorgehensweise Ihres Routers) **[WPS überspringen]** Netzwerkschlüssel manuell eingeben (die Eingabe ist nur einmalig erforderlich)
	- Nach Auswahl von **[WPS überspringen]** können Sie das Passwort über die eingeblendete Tastatur eingeben. Wählen Sie anschließend das Feld **[OK]**. War das Passwort korrekt, wird nun eine Verbindung zu diesem Netzwerk hergestellt. Ob eine Verbindung besteht, erkennen Sie an den Signalbalken **in der Statusleiste des Displays.**

#### **15.2.1.2 Konfiguration per WPS-Funktion**

Hierdurch wird eine direkte Verbindung zum Router hergestellt. Eine Auswahl und/oder Eingabe von WLAN-Netz (SSID) und Passwort ist nicht nötig.

> Starten Sie die WPS-Funktion an Ihrem Router gemäß dessen Bedienungsanleitung.

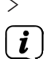

 $\left(\mathbf{i}\right)$ 

> Wählen Sie anschließend **[PBC Wlan Aufbau]**, um den Verbindungsvorgang zu starten.

Bitte beachten Sie die Displayeinblendungen. Der Verbindungsvorgang ist im Regelfall nach einigen Sekunden abgeschlossen und die WLAN-Verbindung kann nun genutzt werden.

#### <span id="page-46-0"></span>**15.2.1.3 Manuelle Konfiguration**

- > Wählen Sie **[Manuelle Einstellungen]** und anschließend **[Drahtlos]** um die manuelle Konfiguration zu starten.
- > Wählen Sie nun aus, ob Sie die IP-Adresse, Gateway usw. von Ihrem Router automatisch abrufen lassen (**DHCP aktiv**) oder diese manuell eingeben (**DHCP inaktiv**) möchten.

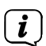

Bitte beachten Sie, dass das automatische Abrufen der IP-Adresse, Gateway, Subnetzmaske nur funktioniert, wenn die DHCP-Funktion in Ihrem Router aktiviert ist.

- > Geben Sie nacheinander die IP-Adresse, Subnetzmaske, Gateway-Adresse, Primärer DNS und ggf. Sekundärer DNS mit Hilfe der **Pfeiltasten** auf der Fernbedienung ein. Bestätigen Sie jeden eingestellten Wert mit der Taste **OK**.
- > Geben Sie nun den Namen (SSID) Ihres WLAN-Netzes mit der virtuellen Tastatur ein und bestätigen Sie durch Auswahl von **OK**.
- > Wählen Sie aus, ob Ihr WLAN-Netz **Offen**, per **WEP** oder per **WPA/WPA2** verschlüsselt ist und bestätigen Sie den nachfolgenden Punkt.
- > Geben Sie abschließend nun noch mit der virtuellen Tastatur Ihr WLAN-Passwort ein und bestätigen Sie durch Auswahl von **OK**, um den Verbindungsvorgang zu starten.
- $\left(\begin{matrix}\mathbf{i}\end{matrix}\right)$ Im Regelfall kann nach einigen Sekunden die WLAN-Verbindung genutzt werden.

#### **15.2.2 Einstellungen anzeigen**

> Wählen Sie **[Einstellungen anzeigen]** aus, um sich die aktuellen Netzwerkeinstellungen anzeigen zu lassen.

## **15.2.3 NetRemote PIN-Setup**

Unter gewissen Voraussetzungen mag es erforderlich sein, die Verbindung zum Radio mit einer PIN zu sichern.

> Geben Sie unter **[NetRemote PIN-Setup]** eine 4 stellige PIN ein.

#### **15.2.4 Netzwerkprofil löschen**

Verwenden Sie diesen Menüpunkt um eine bestehende Verbindung zu einem WLAN zu beenden und die vorgenommenen Einstellungen zu löschen. Wenn Sie das Gerät erneut mit diesem Netzwerk verbinden möchten, müssen Sie alle Einstellungen erneut vornehmen.

#### <span id="page-47-0"></span>**15.2.5 WLAN-Verbindung in Standby deaktivieren**

- > Halten Sie nach dem Ausschalten des Radios **Ein/Standby** für einen kurzen Moment gedrückt, um die WLAN-Verbindung im Standby abzuschalten.
- $(i)$ Beachten Sie, dass das WLAN nur für diese Standyphase deaktiviert und bei dem nächsten Einschalten des Radios die WLAN-Verbindung automatisch wieder hergestellt wird.

#### <span id="page-47-1"></span>**15.3 Zeiteinstellungen**

> Über **MENU > Hauptmenü > Systemeinstellungen > Zeit und Datum** können Sie die Einstellungen bezüglich Uhrzeit und Datum aufrufen und konfigurieren.

#### **15.3.1 Manuelle Zeit/Datumseinstellung**

- > Wählen Sie **[Zeit/Datumseinstellung]**, um die Uhrzeit und das Datum manuell einzustellen.
- > Ändern Sie mit den Pfeiltasten ▲ oder ▼ einen Wert und bestätigen Sie ihn durch Drücken der Taste **OK**.
- $\big(\mathbf{i}\big)$ Nach jedem Drücken der Taste **OK** springt die Markierung auf den nächsten Wert.

## **15.3.2 Aktualisierungseinstellungen**

- > Wählen Sie unter **[Aktualisierungseinstellung]** aus, ob die Aktualisierung von Uhrzeit und Datum automatisch über Digitalradio **[Aktualisieren von DAB]**, über UKW **[Aktualisieren von FM]**, über Internet **[Aktualisieren von NET]** oder ob **[Keine Aktualisierung]** stattfinden soll.
- $\left(\boldsymbol{i}\right)$ Bei Auswahl **[Keine Aktualisierung]** muss das Datum und die Uhrzeit manuell eingestellt werden.
- $\left(\begin{matrix}\mathbf{i}\end{matrix}\right)$ Haben Sie **[Aktualisierung von NET]** gewählt, müssen Sie die Zeitzone **[Zeitzone einstellen]** wählen, damit die Uhrzeit korrekt dargestellt wird und festlegen, ob zum Zeitpunkt der Einstellung die Sommerzeit **[Sommerzeit?]** aktuell ist.

#### **15.3.3 Format einstellen**

> Unter **[Format einstellen]** können Sie auswählen, ob die Uhrzeit im **12** oder **24** Stundenformat angezeigt werden soll.

#### <span id="page-48-1"></span><span id="page-48-0"></span>**15.4 Displaybeleuchtung**

- > Über **MENU > Hauptmenü > Systemeinstellungen > Beleuchtung** können Sie die Einstellungen zur Displaybeleuchtung aufrufen.
- > Wählen Sie **[Betrieb]** oder **[Standby]**, um die Einstellung für den Betrieb oder den Standby vorzunehmen.
- > Sie können nun die Helligkeit in drei Schritten von **Hoch**, **Medium** bis **Niedrig** einstellen oder mit **Aus** (nur Standby) abschalten.

#### **15.5 Sprache**

> Über **MENU > Hauptmenü > Systemeinstellungen > Sprache** können Sie die bevorzugte Menüsprache auswählen.

#### **15.6 Werkseinstellung**

- > Rufen Sie das **MENU > Hauptmenü > Systemeinstellungen > Werkseinstellung** auf, um Ihr DIGITRADIO 451 CD IR auf den Auslieferungszustand zurückzusetzen.
- $\left(\bm{i}\right)$ Bitte beachten Sie, dass in diesem Fall sämtliche von Ihnen vorgenommenen Einstellungen (z. B. gespeicherte Sender und Favoriten) verloren gehen und anschließend erneut durchgeführt werden müssen, um das Radio wie gewohnt nutzen zu können.
- > Wenn Sie das Radio tatsächlich zurücksetzen möchten, wählen Sie in der erscheinenden Sicherheitsabfrage **[JA]** aus oder brechen Sie den Vorgang mit **[NEIN]** ab.
- $\left(\bm{i}\right)$ Nach Abschluss der Werkseinstellungen startet das Radio mit der Abfrage der Ersteinrichtung (siehe Punkt [5](#page-22-1)).

#### **15.7 Software Update**

Von Zeit zu Zeit werden eventl. Softwareupdates bereitgestellt, die Verbesserungen oder Fehlerbehebungen beinhalten können. Das DIGITRADIO 451 CD IR ist somit immer auf dem neuesten Stand.

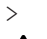

> Rufen Sie **MENU > Hauptmenü > Systemeinstellungen > Software update** auf.

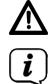

Schalten Sie das DIGITRADIO 451 CD IR während dem Updateprozess nicht aus!

Beachten Sie die Hinweise, die mit dem Softwareupdate mitgeliefert werden.

#### <span id="page-49-0"></span>**15.8 SW-Info**

> Lassen Sie sich unter **MENU > Hauptmenü > Systemeinstellungen > Info** die aktuell im Gerät befindliche SW-Version anzeigen.

#### **16 Reinigen**

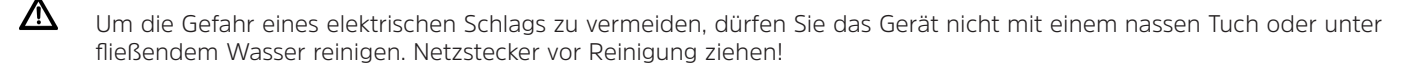

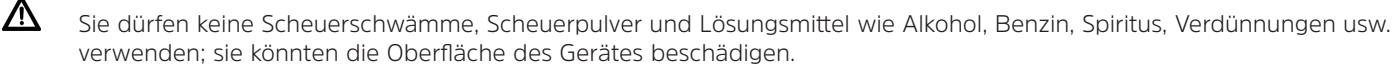

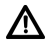

Keine der folgenden Substanzen verwenden: Salzwasser, Insektenvernichtungsmittel, Chlor- oder säurehaltige Lösungsmittel (Salmiak).

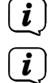

 $\left(\mathbf{i}\right)$ 

Reinigen Sie das Gehäuse mit einem weichen, mit Wasser angefeuchteten Tuch.

Das Display nur mit einem weichen Baumwolltuch reinigen. Baumwolltuch gegebenenfalls mit geringen Mengen nichtalkalischer, verdünnter Seifenlauge auf Wasserbasis verwenden.

Mit dem Baumwolltuch sanft über die Oberfläche reiben, bis diese vollständig trocken ist.

## <span id="page-50-0"></span>**17 Fehler beseitigen**

Wenn das Gerät nicht wie vorgesehen funktioniert, überprüfen Sie es anhand der folgenden Tabellen.

#### **17.1 Allgemeine Probleme**

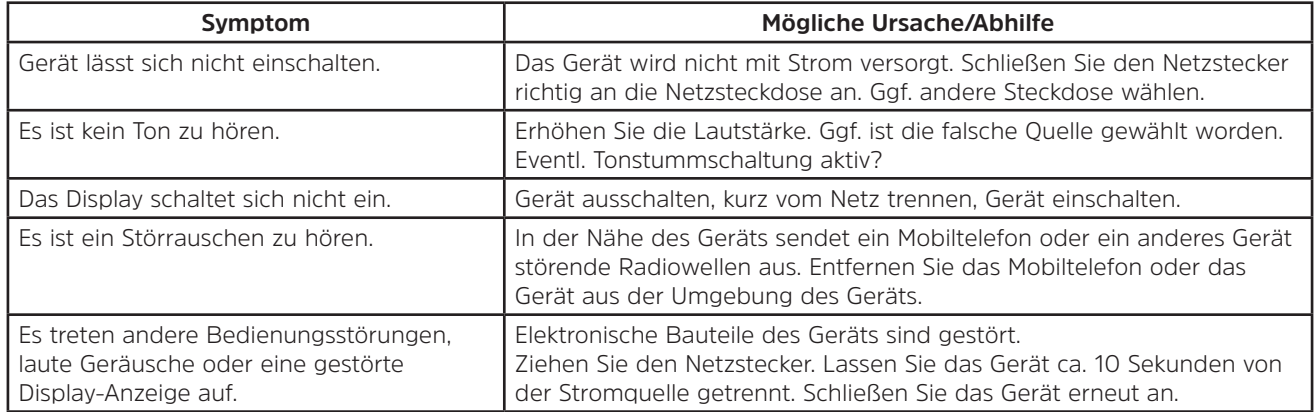

#### **17.2 Probleme mit der Fernbedienung**

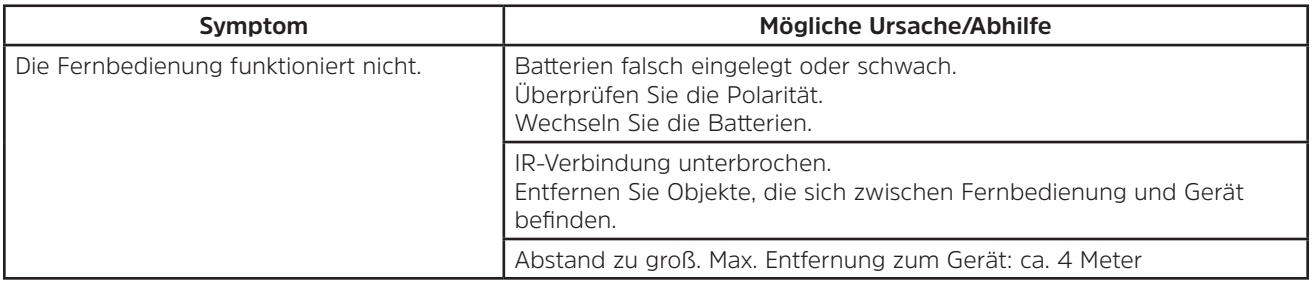

#### <span id="page-51-0"></span>**17.3 Probleme mit dem Radio**

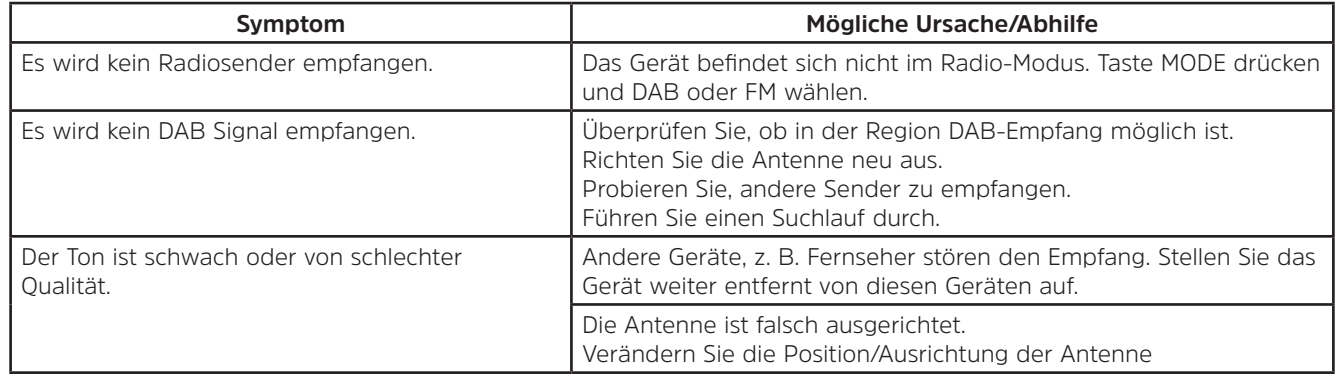

## **17.4 Probleme mit dem externen Eingang**

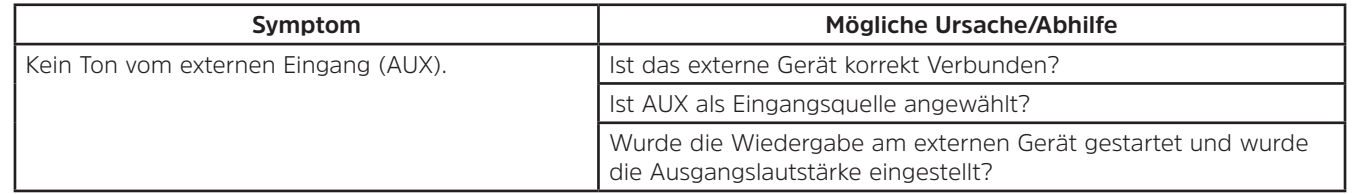

 $\left(\mathbf{i}\right)$ 

Wenn Sie die Störung auch nach den beschriebenen Überprüfungen nicht beheben können, nehmen Sie bitte Kontakt mit der technischen Hotline auf (Info's hierzu auf [Seite 11](#page-10-1)).

## <span id="page-52-0"></span>**17.5 Probleme mit dem CD-Player**

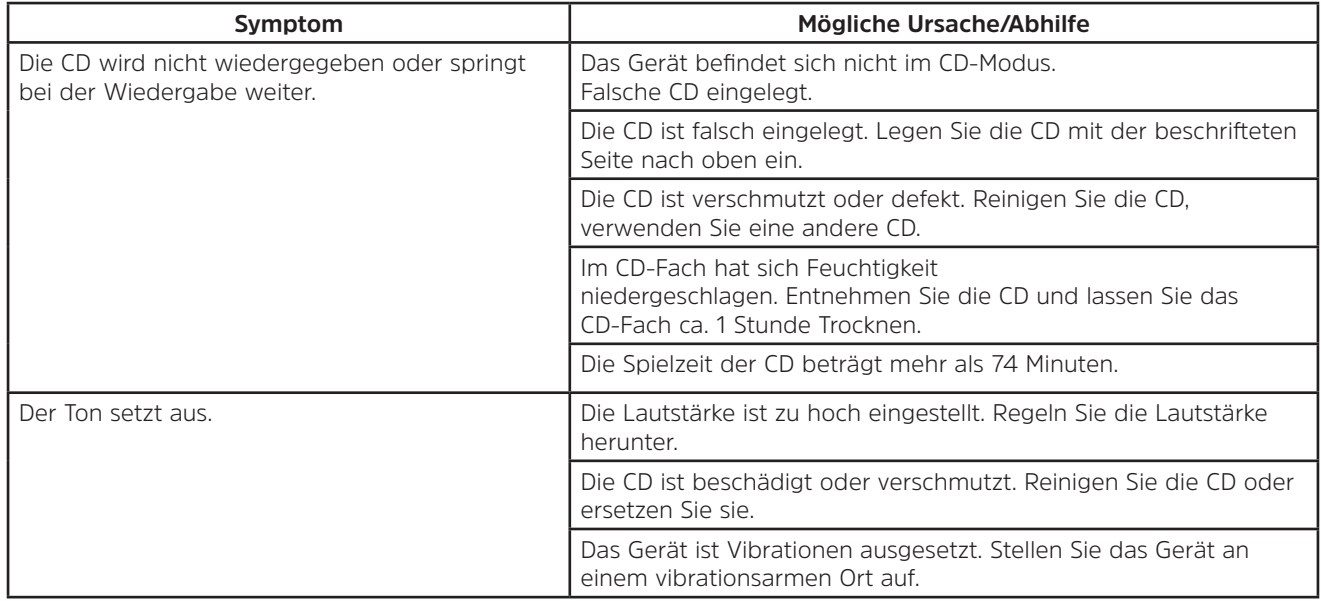

## <span id="page-53-0"></span>**18 Technische Daten**

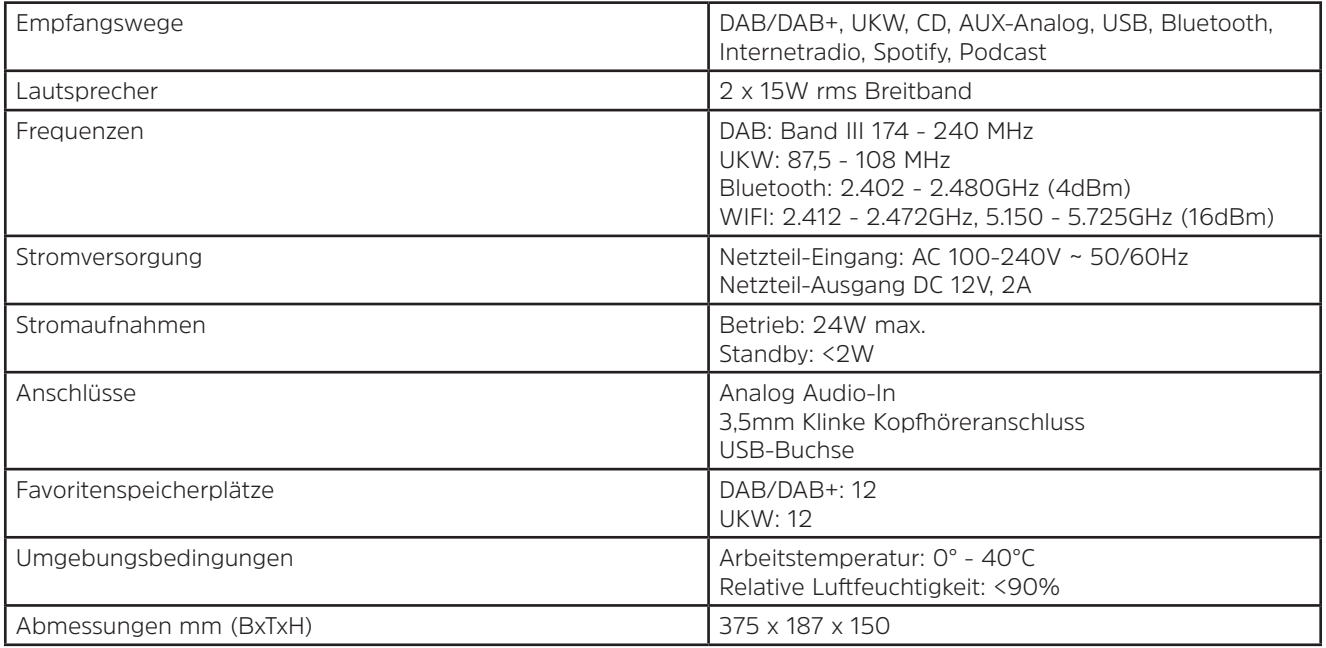

## **Technische Daten des mitgelieferten Netzteils**

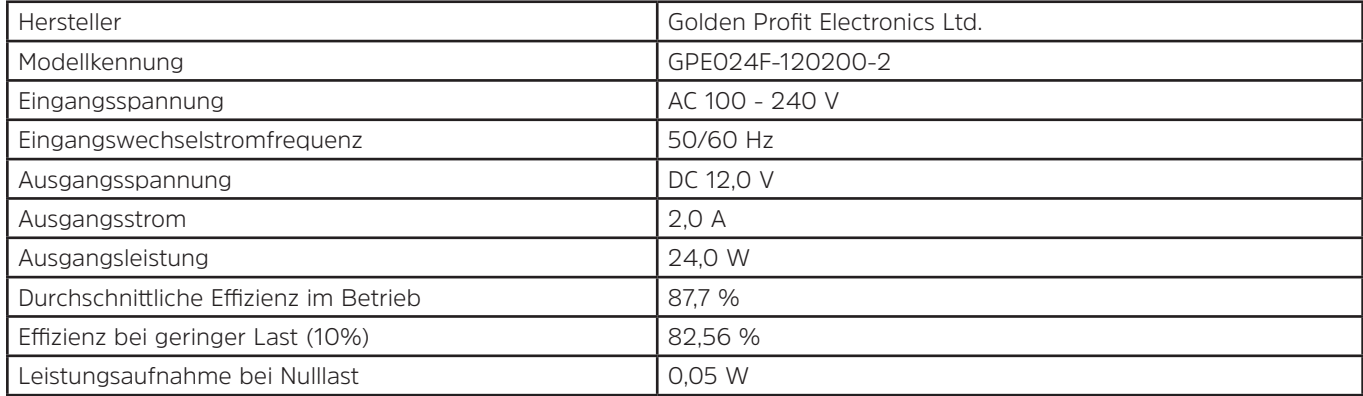

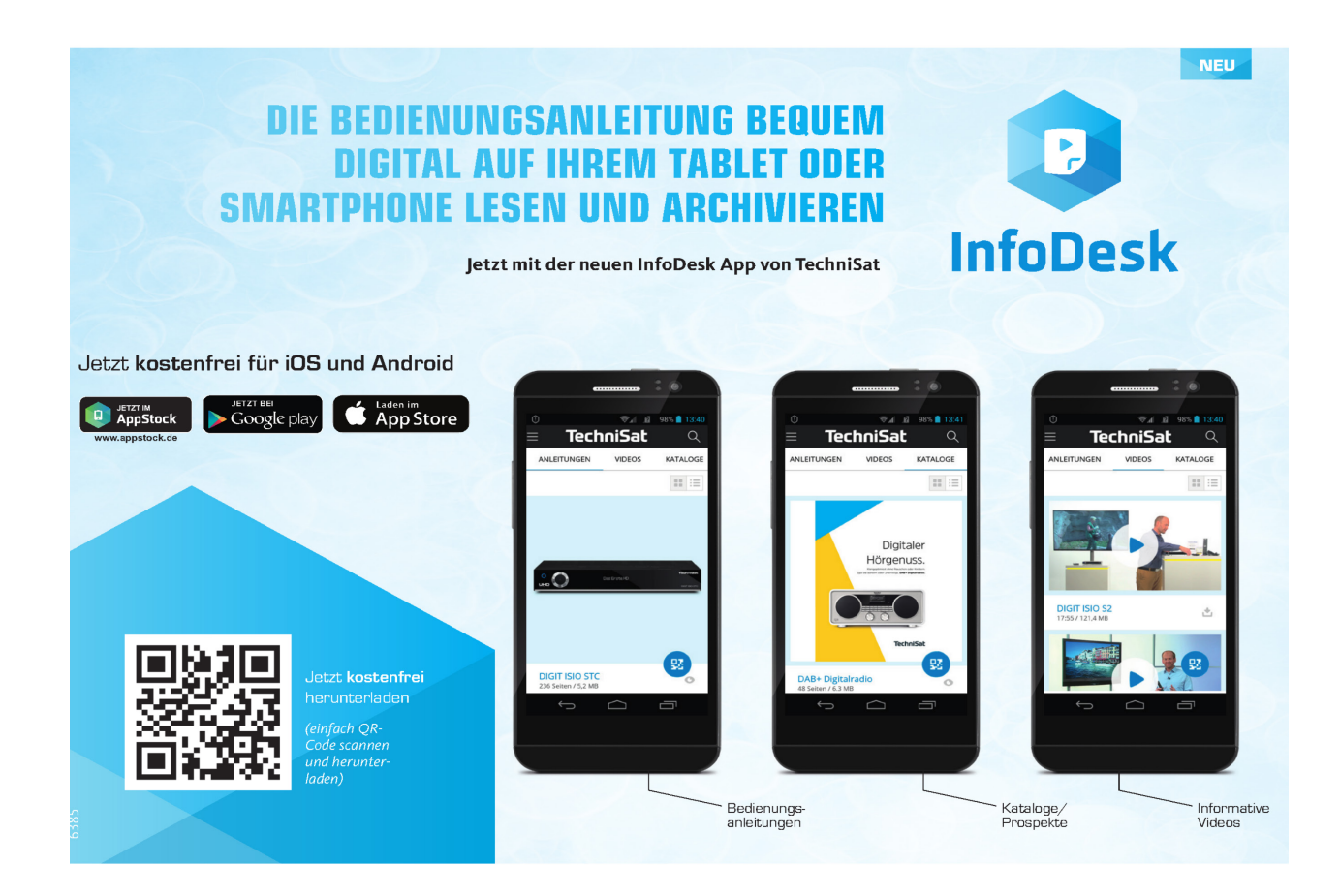